## Altid klar til at hjælpe

www.philips.com/support Registrer dit produkt, og få support på

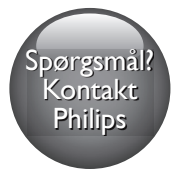

HTB7530D HTB7560D HTB7590D

# Brugervejledning

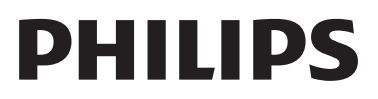

## Indholdsfortegnelse

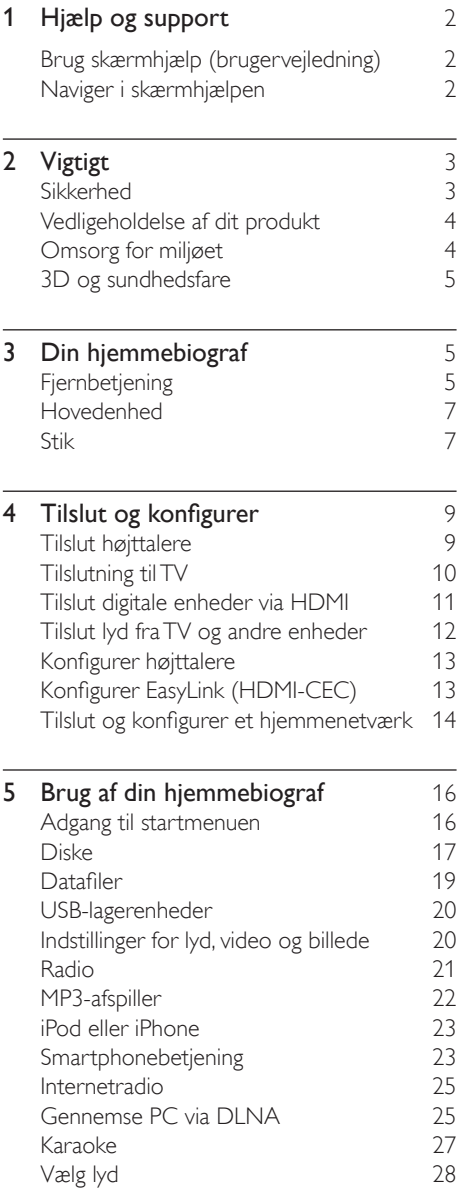

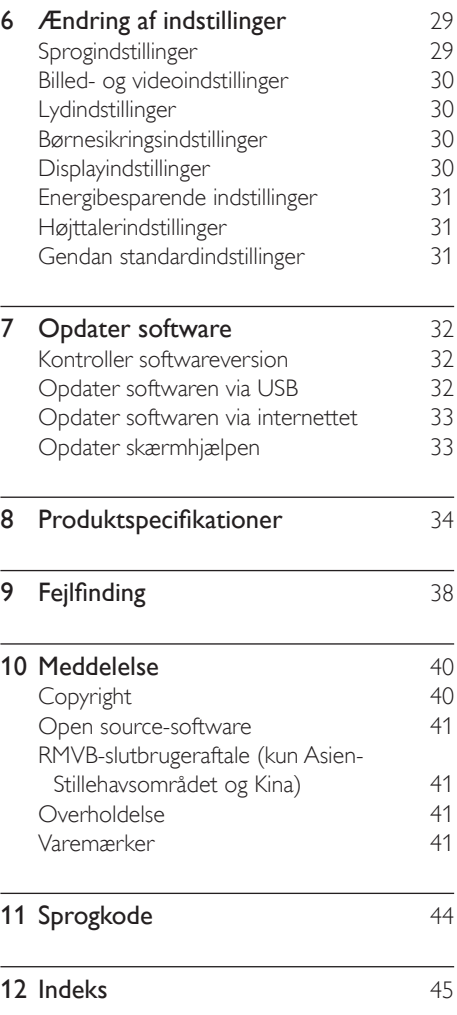

## <span id="page-3-2"></span><span id="page-3-0"></span>1 Hjælp og support

Philips tilbyder omfattende onlinesupport. Besøg vores websted på www.philips.com/support for at:

- downloade hele brugervejledningen
- udskrive lynvejledningen
- se videoguider (kun muligt på bestemte modeller)
- finde svar på ofte stillede spørgsmål
- sende os et spørgsmål via e-mail
- chatte med vores supportere

Følg instruktionerne på webstedet for at vælge dit sprog, og indtast derefter produktmodelnummeret.

Du kan også kontakte Philips Kundeservice i dit land. Skriv model- og serienummeret på dit produkt ned, før du kontakter Philips. Du kan finde disse oplysninger bag på eller på bunden af dit produkt.

#### Brug skærmhjælp (brugervejledning)

For nemheds skyld er skærmhjælpen (brugervejledningen) lagret i din hjemmebiograf. Skærmhjælpen har to paneler.

- Venstre panel indeholder to faner Indhold og Indeks. Gå til Indhold eller Indeks for at vælge et emne. Følgende tegn bruges til at vise Indhold:
	- $\blacktriangleright$ : Tryk på **OK** for at udvide underemnerne.
	- $\blacktriangledown$ : Tryk på OK for at skjule underemnerne, eller tryk på Navigationsknapper (op/ned) for at vælge et emne.
- Skift mellem venstre og højre panel ved at trykke på Navigationsknapper (venstre/ høire).

• Højre panel viser indholdet for det valgte emne. Du kan få yderligere hjælp til indholdet ved at rulle ned på siden for at få vist Relaterede emner.

[Brug fjernbetjeningen til hjemmebiografen til at](#page-3-1)  [vælge og navigere i skærmhjælpen](#page-3-1) (se 'Naviger i skærmhjælpen' på side [2](#page-3-1)).

## <span id="page-3-1"></span>Naviger i skærmhjælpen

Tryk på en knap på fjernbetjeningen for at bruge skærmhjælpen.

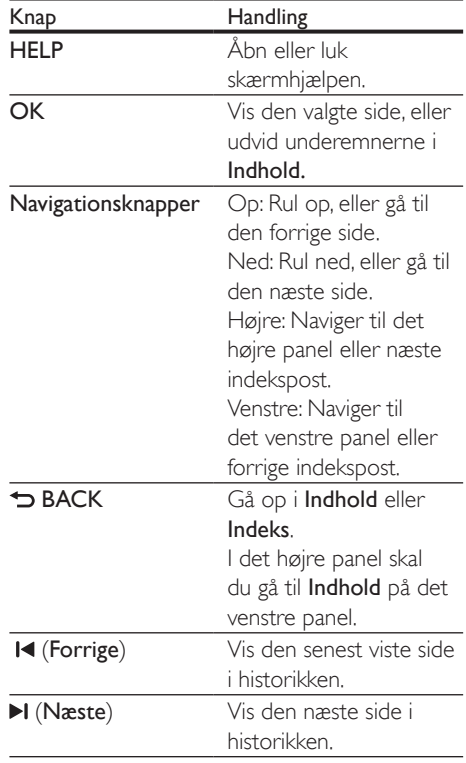

## <span id="page-4-0"></span>Vigtigt

Sørg for at læse og forstå alle instruktioner, før du anvender produktet. Hvis der opstår skader, fordi instruktionerne ikke har været fulgt, gælder garantien ikke.

## Sikkerhed

#### Risiko for elektrisk stød eller brand!

- Udsæt aldrig produktet eller tilbehøret for regn eller vand. Anbring aldrig væskebeholdere, f.eks. vaser, i nærheden af produktet. Hvis der spildes væsker på eller i produktet, skal du øjeblikkeligt afbryde det fra stikkontakten. Kontakt Philips Kundeservice for at få produktet undersøgt før brug.
- Anbring aldrig produktet eller tilbehøret i nærheden af åben ild eller andre varmekilder, herunder direkte sollys.
- Indsæt aldrig genstande i ventilationsristene eller andre åbninger på produktet.
- Hvis netstikket eller et apparatstik bruges til at afbryde enheden, skal disse kunne betjenes nemt.
- Batterier (installeret batteripakke eller batterier) må ikke udsættes for ekstrem varme fra f.eks. sol, ild eller lignende.
- Tag stikket til produktet ud af stikkontakten under tordenvejr.
- Når du tager ledningen ud, skal du altid holde i stikket, aldrig i ledningen.

#### Risiko for kortslutning eller brand!

• Før du tilslutter produktet til en stikkontakt, skal du sikre dig, at strømspændingen svarer til den værdi, der er anført bag på produktet. Tilslut aldrig produktet til stikkontakten, hvis det ikke har den samme spænding.

#### Risiko for skade eller beskadigelse af hjemmebiografen!

- Benyt udelukkende det medfølgende vægmonteringsbeslag til vægmonterbare produkter. Fastgør vægbeslaget til en væg, der kan bære den samlede vægt af produktet og vægbeslaget. Koninklijke Philips Electronics N.V. er ikke ansvarlig for forkert vægmontering, der resulterer i ulykker eller skader på personer eller ting.
- Benyt kun de medfølgende standere til højttalerne. Gør standerne godt fast til højttalerne. Placer de samlede standere på flade, lige overflader, som understøtter højttalerens og standerens samlede vægt.
- Placer aldrig produktet eller andre genstande på strømledningerne eller på andet elektrisk udstyr.
- Hvis produktet transporteres ved temperaturer under 5 °C, skal produktet udpakkes, og du skal vente, indtil dets temperatur svarer til rumtemperaturen, før du slutter det til stikkontakten.
- Både synlig og usynlig laserstråling i åben tilstand. Undgå at blive udsat for stråling.
- Rør ikke ved diskens optiske linse i diskrummet.
- Dele af dette produkt kan være lavet af glas. Vær forsigtig for at undgå personskade og beskadigelse af produktet.

#### Risiko for overophedning!

• Installer aldrig produktet på et indelukket sted. Sørg altid for en afstand på mindst 10 cm hele vejen rundt om produktet til ventilation. Sørg for, at gardiner eller andre genstande ikke dækker ventilationshullerne på produktet.

#### Risiko for forurening!

- Bland ikke batterier (gamle og nye eller brunstens- og alkalinebatterier osv.).
- Der kan opstå eksplosionsfare, hvis batterierne sættes forkert i. Udskift kun med samme eller tilsvarende type.
- Tag batterierne ud, når de er brugt op, eller hvis fjernbetjeningen ikke skal bruges i længere tid.

<span id="page-5-0"></span>• Batterier indeholder kemiske stoffer og bør derfor altid bortskaffes på forsvarlig vis.

#### Risiko for slugning af batterier!

- Produktet/fjernbetjeningen kan indeholde et batteri af mønt/knapcelletypen, som kan sluges. Opbevar altid batteriet utilgængeligt for børn! Hvis det sluges, kan batteriet medføre svære skader eller død. Der kan opstå alvorlige indvendige forbrændinger inden for to timer.
- Hvis du har mistanke om, at et batteri er blevet slugt eller kommet ind i kroppen, skal du øjeblikkeligt søge lægehjælp.
- Når du skifter batterierne, skal du altid holde nye og brugte batterier uden for børns rækkevidde. Sørg for, at batterirummet er lukket ordentligt, efter du har udskiftet batteriet.
- Hvis batterirummet ikke kan lukkes ordentligt, skal du stoppe med at bruge produktet. Hold det uden for børns rækkevidde, og kontakt producenten.

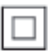

Dette er et KLASSE II-apparat med dobbelt isolering og uden beskyttende jording.

## Vedligeholdelse af dit produkt

- Læg ikke andre objekter end diske i diskskuffen.
- Læg ikke bulede eller knækkede diske i diskskuffen.
- Fjern diske fra diskskuffen, hvis du ikke regner med at benytte produktet igennem længere tid.
- Benyt kun mikrofiberklude til at rengøre produktet med.

## <span id="page-5-1"></span>Omsorg for miljøet

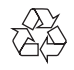

Dit produkt er udviklet og fremstillet med materialer og komponenter af høj kvalitet, som kan genbruges.

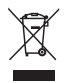

Når et produkt er forsynet med dette symbol med en overkrydset affaldsspand på hjul, betyder det, at produktet er omfattet af EUdirektiv 2002/96/EC. Undersøg reglerne for dit lokale indsamlingssystem for elektriske og elektroniske produkter.

Følg de lokale regler, og bortskaf ikke dine udtjente produkter sammen med almindeligt husholdningsaffald.

Korrekt bortskaffelse af udtjente produkter er med til at forhindre negativ påvirkning af miljø og helbred.

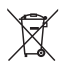

Dit produkt indeholder batterier, som er omfattet af EU-direktivet 2006/66/EC, og som ikke må bortskaffes sammen med almindeligt husholdningsaffald.

Undersøg venligst de lokale indsamlingsregler for batterier, da korrekt bortskaffelse er med til at forhindre negativ påvirkning af miljø og helbred.

## <span id="page-6-1"></span><span id="page-6-0"></span>3D og sundhedsfare

Hvis du eller din familie er disponerede for epilepsi eller fotosensitive anfald, skal du konsultere en læge, før du udsætter dig selv for blinkende lyskilder, hurtige billedsekvenser eller 3D-visning.

For at undgå ubehag som f.eks. svimmelhed, hovedpiner eller desorientering anbefaler vi ikke, at man ser 3D i længere tid ad gangen. Hvis du oplever ubehag, skal du stoppe med at se 3D, vente et stykke tid og ikke foretage dig noget, der potentielt kan være farligt (f.eks. bilkørsel), før symptomerne er forsvundet. Hvis symptomerne fortsætter, skal du ikke fortsætte med at se 3D, før du har konsulteret en læge. Forældre bør overvåge deres børn under visning af 3D og sikre, at de ikke oplever nogle af de ovennævnte former for ubehag. Det frarådes, at børn under seks år ser 3D, da deres syn endnu ikke er fuldt udviklet.

## 3 Din hjemmebiograf

Tillykke med dit køb, og velkommen til Philips! Hvis du vil have fuldt udbytte af den support, som Philips tilbyder (f.eks. meddelelse om opgradering af produktsoftware), skal du registrere dit produkt på www.philips.com/welcome.

## <span id="page-6-2"></span>Fjernbetjening

Dette afsnit indeholder en oversigt over fjernbetjeningen.

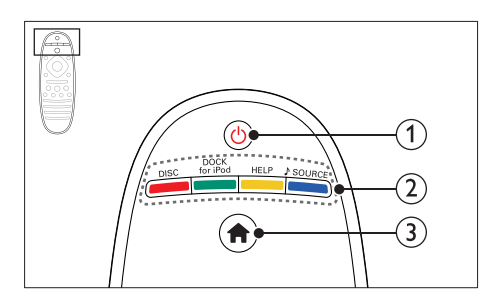

#### $(1)$   $\circ$  (Standby-Til)

- Tænd for hjemmebiografen eller sætter den på standby.
- Når EasyLink er aktiveret, kan du trykke på tasten og holde den inde i tre sekunder for at sætte alle tilsluttede HDMI CEC-kompatible enheder på standby.

#### (2) Kildeknapper / Farveknapper

- Farveknapper: Vælg opgaver eller indstillinger for Blu-ray-diske.
- DISC: Skift til diskkilde.
- DOCK for iPod: Skift til Philips iPod/ iPhone-dock.
- HELP: Åbn skærmhjælpen.
- SOURCE: Vælg en lydindgangskilde eller radiokilde.

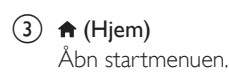

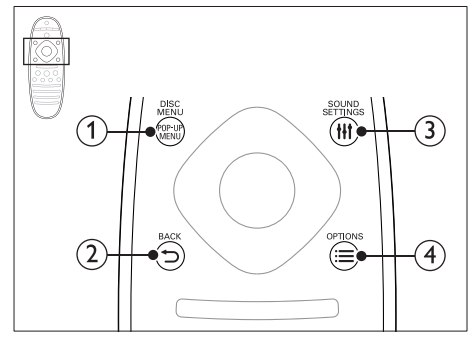

#### 1) POP-UP MENU/DISC MENU

Åbn eller luk diskmenuen under afspilning af en disk.

#### $(2)$   $\rightarrow$  BACK

- Gå tilbage til det forrige skærmbillede.
- Tryk på knappen, og hold den inde i radiotilstand for at slette forudindstillede radiostationer.

#### (3) HI SOUND SETTINGS

Åbn eller luk lydindstillingerne.

#### $\Omega \equiv$  OPTIONS

- Få adgang til flere funktioner, når du afspiller fra en disk eller en USBlagerenhed.
- Indstiller en radiostation i radiotilstand.

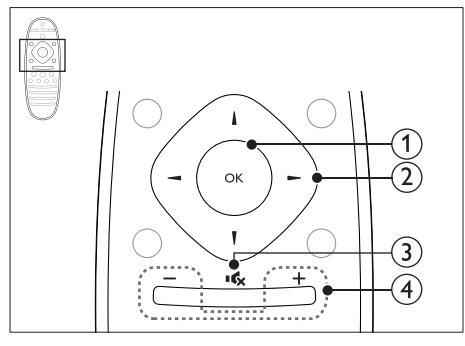

#### $\Omega$  OK

Bekræft en indtastning eller et valg.

#### (2) Navigationsknapper

- Naviger i menuerne.
- Tryk til venstre for at slette et tegn under opsætning af netværk og adgangskode.
- I radiotilstand skal du trykke på højre eller venstre for at starte automatisk søgning.
- I radiotilstand skal du trykke på op og ned for at indstille radiofrekvensen.

#### $\overline{3}$   $\overline{16}$  (Lydløs)

Deaktiver/aktiver lyden.

#### $(4)$  +/- (Lydstyrke)

Øg eller reducer lydstyrken, eller slå lyden til igen fra lydløs.

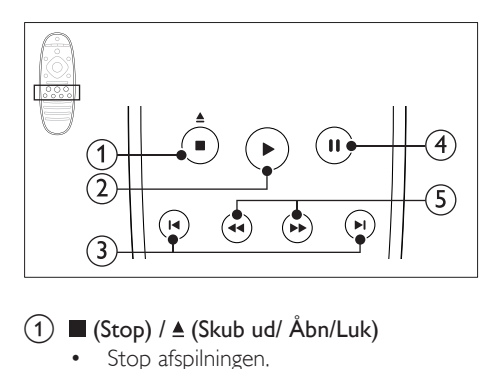

#### $(1)$  (Stop) /  $\triangle$  (Skub ud/ Åbn/Luk)

- Stop afspilningen.
- Tryk på knappen, og hold den nede i tre sekunder for at åbne eller lukke diskskuffen.

#### $(2)$   $\blacktriangleright$  (Afspilning)

Start eller genoptag afspilningen.

#### $\left(3\right)$  **II** /  $\blacktriangleright$  I (Forrige/Næste)

- Spring til det forrige eller næste spor, kapitel eller fil.
- Vælg en forudindstillet radiostation i radiotilstand.

#### $\overline{(4)}$  II (Pause)

Sæt afspilning på pause.

#### $(5)$  44/ $\blacktriangleright$  (Hurtigt tilbage/Hurtigt frem) Søg frem eller tilbage. Tryk flere gange for at ændre søgehastigheden.

<span id="page-8-0"></span>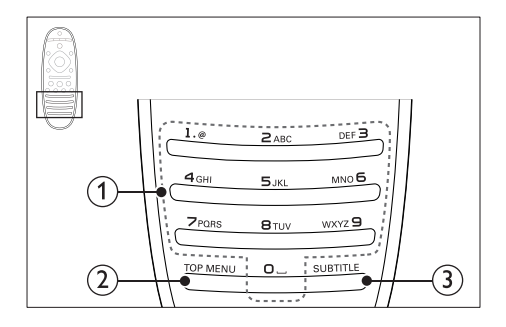

#### (1) Alfanumeriske knapper

- Indtast værdier eller bogstaver (med en SMS-lignende indtastningsmetode).
- Vælg en forudindstillet radiostation i radiotilstand.
- $(2)$  TOP MENU

Åbn hovedmenuen på en videodisk.

#### $(3)$  SUBTITLE

Vælg et undertekstsprog for video.

## <span id="page-8-1"></span>Hovedenhed

Dette afsnit indeholder en oversigt over hovedenheden.

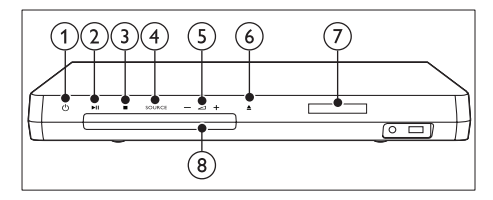

#### $(1)$   $\circ$  (Standby-Til)

Tænd for hjemmebiografen eller sætter den på standby.

#### $(2)$   $\blacktriangleright$  **II** (Afspil/Pause) Start, pause eller genoptag afspilning.

- $\overline{3}$   $\blacksquare$  (Stop)
	- Stop afspilningen.
	- Tryk på knappen, og hold den inde i radiotilstand for at slette forudindstillede radiostationer.

#### (4) SOURCE

Vælg en lyd- eller videokilde til hjemmebiografen.

- $(5)$   $\triangle$  +/-Øg eller reducer lydstyrken.
- $(6)$   $\triangle$  (Åbn/Luk) Åbn eller luk diskskuffen.
- (7) Skærmpanel
- (8) Diskskuffe

## <span id="page-8-3"></span>Stik

Dette afsnit indeholder en oversigt over de tilgængelige tilslutninger på din hjemmebiograf.

#### <span id="page-8-2"></span>Tilslutninger på forsiden

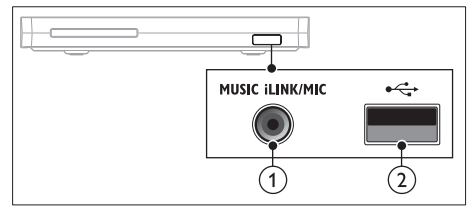

(1) MUSIC iLINK / MIC (MIC er kun tilgængeligt på udvalgte modeller) Lydindgang fra en MP3-afspiller eller en mikrofon. Lydinput fra en mikrofon. (Kun tilgængeligt på udvalgte modeller)

#### $(2)$   $\leftarrow$  (USB)

Lyd-, video- eller billedinput fra en USBlagringsenhed.

#### Bageste venstre

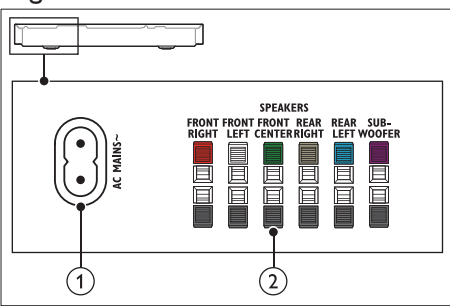

 $(1)$  AC MAINS~

Tilslut strømforsyningen.

#### (2) SPEAKERS

Tilslut de medfølgende højttalere og subwooferen.

#### Bageste center

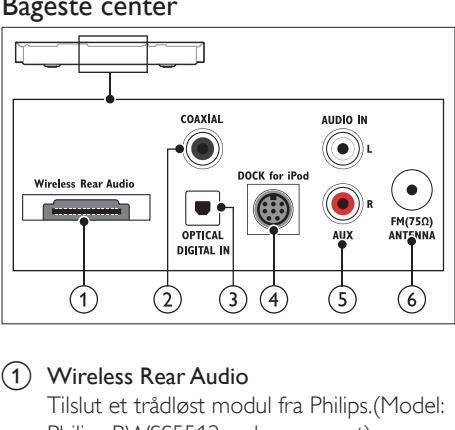

#### a Wireless Rear Audio

Tilslut et trådløst modul fra Philips.(Model: Philips RWSS5512, sælges separat)

#### (2) DIGITAL IN-COAXIAL

Tilslut koaksiallydudgangen på TV'et eller en digital enhed.

#### **3** DIGITAL IN-OPTICAL

Tilslut den optiske lydudgang på TV'et eller en digital enhed.

#### d DOCK for iPod

Tilslut Philips iPod/iPhone-dock.(Model: Philips DCK306x)

#### $(5)$  AUDIO IN-AUX

Tilslut den analoge lydudgang på TV'et eller en analog enhed.

#### $\circ$  ANTENNA FM 75  $\Omega$

Signalindgang fra antenne, kabel eller satellit.

#### Bageste højre

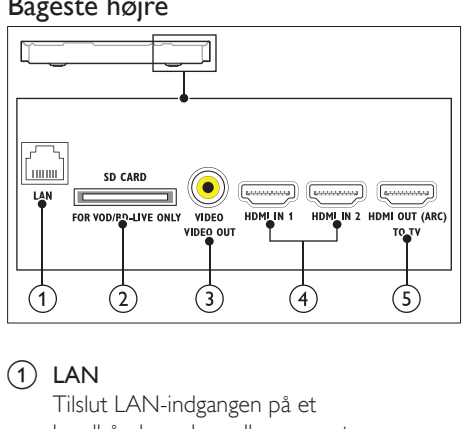

#### $(1)$  LAN

Tilslut LAN-indgangen på et bredbåndsmodem eller en router.

(2) SD CARD FOR VOD/BD-LIVE ONLY (Ikke tilgængelig i Kina) Stik til SD-kort. SD-kortet bruges kun til at få adgang til BD-Live.

#### (3) VIDEO-VIDEO OUT

Tilslut composite-videoindgangen på TV'et.

 $\overline{4}$  HDMI IN1 / HDMI IN2 Slut til HDMI-udgangen på en digital enhed.

#### e HDMI OUT (ARC)TO TV Tilslut HDMI-indgangen på TV'et.

## <span id="page-10-0"></span>4 Tilslut og konfigurer

Dette afsnit hjælper dig med at tilslutte din hjemmebiograf til et TV og andre enheder og derefter med at konfigurere det. Yderligere oplysninger om grundlæggende tilslutninger til hjemmebiografen og tilbehøret findes i lynvejledningen.

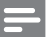

- Bemærk
- Du kan finde produktoplysninger og forsyningsdata på mærkepladen på siden eller i bunden af produktet.
- Sørg for, at strømmen til det pågældende udstyr er afbrudt, inden det tilsluttes, eller tilslutninger ændres.

## <span id="page-10-1"></span>Tilslut højttalere

Højttalerkablerne er farvekodede for at gøre tilslutningen nem. Du slutter en højttaler til din hjemmebiograf ved at matche farven på højttalerkablet til farven på stikket.

Placering af højttalere spiller en vigtig rolle, når det drejer sig om at konfigurere surround-lyd. Du får den bedste effekt ved placere højttalerne med retning mod siddepositionen og placere højttalerne tæt på dit øreniveau (når du sidder ned).

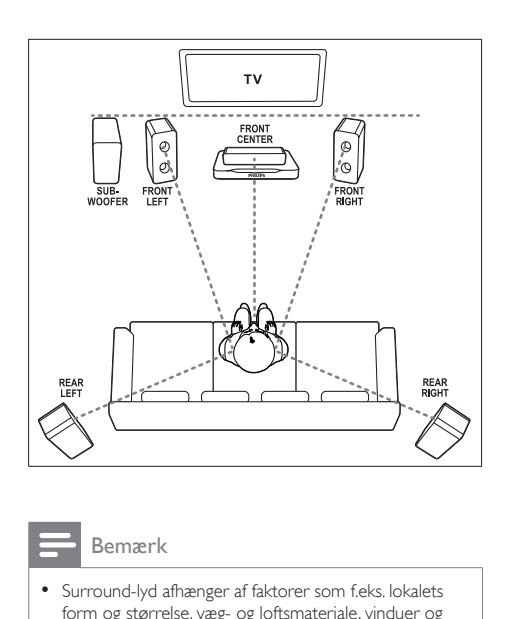

#### Bemærk

• Surround-lyd afhænger af faktorer som f.eks. lokalets form og størrelse, væg- og loftsmateriale, vinduer og reflekterende overflader samt højttalernes akustik. Eksperimenter med placeringen af højttalerne, så den bliver så optimal som muligt.

Følg disse generelle retningslinjer for placering af højttalere.

- 1 Siddeposition: Midten af dit lytteområde.
- **2** FRONT CENTER (front, midt i) højttaler: Placer centerhøjttaleren umiddelbart foran siddepositionen, enten over eller under TV'et.
- **3** FRONT LEFT (front, til venstre) og FRONT RIGHT (front, til højre) højttalere: Placer venstre og højre højttaler foran og i samme afstand fra centerhøjttaleren. Sørg for, at venstre højttaler, højre højttaler og centerhøjttaleren har lige stor afstand til din siddeposition.
- 4 REAR LEFT (bag, til venstre) og REAR RIGHT (bag, til højre) højttalere: Placer den venstre og den højre baghøjttaler (surround) til venstre og højre for din siddeposition, enten på linje med eller lidt bag den.

#### <span id="page-11-0"></span>5 SUBWOOFER (subwoofer):

Anbring subwooferen mindst en meter til venstre eller højre for TV'et. Den skal stå mindst 10 centimeter fra væggen.

#### <span id="page-11-3"></span>Gør dine baghøjttalere trådløse

Slut baghøjttalerne til din hjemmebiograf helt trådløst vha. et trådløst modul. Du kan finde flere oplysninger i brugervejledningen til det trådløse modul.

#### Det skal du bruge

- Et trådløst Philips-modul. (Model: Philips RWSS5512, sælges separat)
- 1 Slut den trådløse transmitter til Wireless Rear Audio-stikket på din hjemmebiograf.

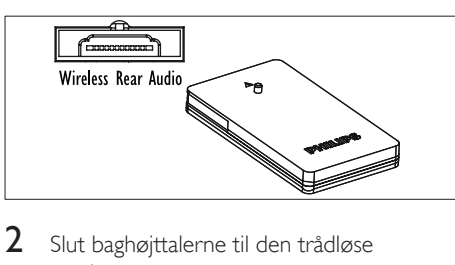

- 2 Slut baghøjttalerne til den trådløse modtager.
- $3$  Slut den trådløse modtager til strømforsyningen.

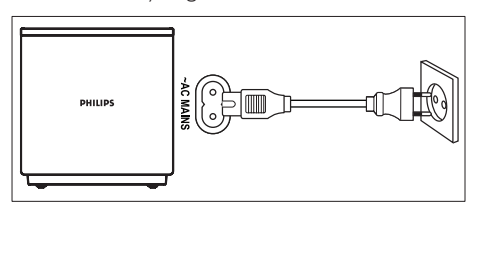

## <span id="page-11-2"></span>Tilslutning til TV

Tilslut din hjemmebiograf til et TV for at se videoer. Du kan lytte til lyden fra TVprogrammer via hjemmebiografens højttalere. Brug den bedste tilslutningsmulighed på din hjemmebiograf og dit TV.

#### <span id="page-11-1"></span>Valgmulighed 1: Opret tilslutning til TV'et via HDMI (ARC)

#### Video i bedste kvalitet

Din hjemmebiograf understøtter HDMI-version med ARC (Audio Return Channel). Hvis dit TV er HDMI ARC-kompatibelt, kan du høre TV-lyd via din hjemmebiograf vha. et enkelt HDMIkabel.

- 1 Brug et High Speed HDMI-kabel til at slutte HDMI OUT (ARC)-stikket på hjemmebiografen til HDMI ARC-stikket på dit TV.
	- HDMI ARC-stikket på TV'et kan være mærket på en anden måde. Du kan finde flere oplysninger i brugervejledningen til dit TV.
- 2 Slå HDMI-CEC til på dit TV. Du kan finde flere oplysninger i brugervejledningen til dit TV.
	- [Hvis du ikke kan høre TV-lyden via](#page-15-1)  [hjemmebiografen, skal du konfigurere](#page-15-1)  [lyden manuelt](#page-15-1) (se 'Konfigurer lyd' på side [14](#page-15-1)).

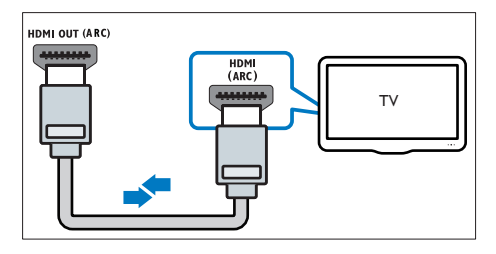

#### <span id="page-11-4"></span>Valgmulighed 2: Tilslut til TV'et via standard-HDMI

#### Video i bedste kvalitet

Hvis dit TV ikke er HDMI ARC-kompatibelt, skal du tilslutte hjemmebiografen til TV'et via standard HDMI.

1 Brug et High Speed HDMI-kabel til at slutte HDMI OUT (ARC)-stikket på hjemmebiografen til **HDMI**-stikket på dit TV.

- <span id="page-12-0"></span>2 Tilslut et lydkabel for at høre TV-lyden [gennem din hjemmebiograf](#page-13-1) (se 'Tilslut lyd fra TV og andre enheder' på side [12](#page-13-1)).
- 3 Slå HDMI-CEC til på dit TV. Du kan finde flere oplysninger i brugervejledningen til dit TV.
	- [HDMI-CEC er en funktion, der gør](#page-14-1)  [det muligt at betjene CEC-kompatible](#page-14-1)  [enheder, der er tilsluttet via HDMI,](#page-14-1)  [med en enkelt fjernbetjening,](#page-14-1)  [f.eks. lydstyrken for både TV'et og](#page-14-1)  [hjemmebiografen.](#page-14-1) (se 'Konfigurer EasyLink (HDMI-CEC)' på side [13](#page-14-1))
- Hvis du ikke kan høre TV-lyden via hjemmebiografen, skal du konfigurere lyden manuelt.

#### Bemærk

• Hvis dit TV har et DVI-stik, kan du bruge en HDMI/DVIadapter til at tilslutte hjemmebiografen til TV'et. Det er muligt, at ikke alle funktionerne er tilgængelige.

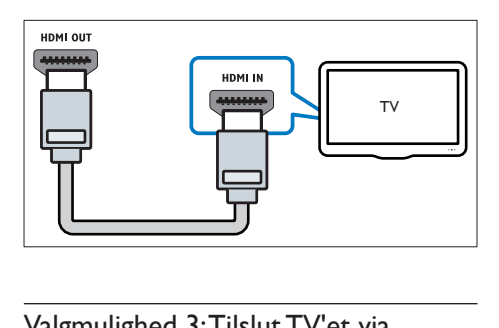

#### <span id="page-12-2"></span>Valgmulighed 3: Tilslut TV'et via composite-video (CVBS)

#### Video i almindelig kvalitet

Hvis dit TV ikke har HDMI-stik, skal du bruge en composite video-tilslutning. En compositetilslutning understøtter ikke high-definition video.

- 1 Brug et composite-videokabel til at slutte VIDEO-stikket på hjemmebiografen til VIDEO IN-stikket på TV'et.
	- Composite-videostikket kan være mærket med AV IN, COMPOSITE eller BASEBAND.
- 2 Tilslut et lydkabel for at høre TV-lyden [gennem din hjemmebiograf](#page-13-1) (se 'Tilslut lyd fra TV og andre enheder' på side [12](#page-13-1)).
- 3 Når du ser TV-programmer, skal du trykke på SOURCE flere gange på hjemmebiografen for at vælge den korrekte lydindgang.
- 4 Når du ser video, skal du skifte TV'et til den korrekte videoindgang. Du kan finde flere oplysninger i brugervejledningen til dit TV.

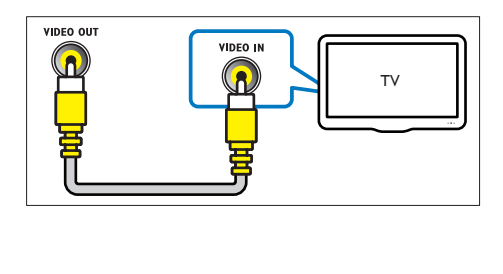

### <span id="page-12-1"></span>Tilslut digitale enheder via **HDMI**

Tilslut en digital enhed, f.eks. en set-topboks, spilkonsol eller et videokamera, til din hjemmebiograf via en HDMI-forbindelse. Når du tilslutter enheder på denne måde og afspiller en fil eller et spil, vises

- videoen automatisk på TV'et, og
- lyden afspilles automatisk via din hjemmebiograf.
- 1 Når du bruger et højhastigheds HDMIkabel, skal du forbinde HDMI OUT-stikket på den digitale enhed med HDMI IN 1/2 på hjemmebiografen.
- 2 Slut din hjemmebiograf til TV'et via HDMI OUT (ARC).
	- Hvis dit TV ikke er HDMI CECkompatibelt, skal du vælge den korrekte videoindgang på dit TV.
- <span id="page-13-0"></span>3 Tænd for HDMI-CEC på den tilsluttede enhed. Se brugervejledningen til enheden for at få yderligere oplysninger.
	- Hvis du ikke kan høre lyden fra den digitale enhed via hjemmebiografen, skal du konfigurere lyden manuelt.
	- Du kan også trykke på SOURCE gentagne gange på hjemmebiografen for at vælge den rigtige HDMI-indgang.

### <span id="page-13-1"></span>Tilslut lyd fra TV og andre enheder

Afspil lyden fra TV'et eller andre enheder via din hjemmebiografs højttalere.

Brug den bedste tilslutningsmulighed på dit TV, din hjemmebiograf og andre enheder.

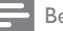

#### Bemærk

• [Når din hjemmebiograf og dit TV er forbundet via](#page-11-1)  [HDMI ARC, er der ikke brug for en lydtilslutning](#page-11-1) (se 'Valgmulighed 1: Opret tilslutning til TV'et via HDMI (ARC)' på side [10](#page-11-1)).

#### <span id="page-13-4"></span>Valgmulighed 1: Tilslut lyden via et digitalt optisk kabel

#### Lyd i bedste kvalitet

- 1 Brug et optisk kabel til at slutte OPTICALstikket på hjemmebiografen til OPTICAL OUT-stikket på dit TV eller en anden enhed.
	- Stikket til det digitale optiske stik kan være mærket med SPDIF eller SPDIF OUT.

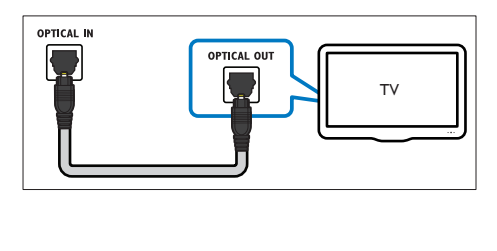

#### <span id="page-13-3"></span>Valgmulighed 2: Tilslut lyden via et digitalt koaksialkabel

#### Lyd i god kvalitet

1 Brug et koaksialkabel til at slutte COAXIAL-stikket på hjemmebiografen til COAXIAL/DIGITAL OUT-stikket på dit

TV eller en anden enhed.

• Stikket til det digitale koaksiale stik kan være mærket med DIGITAL AUDIO OUT.

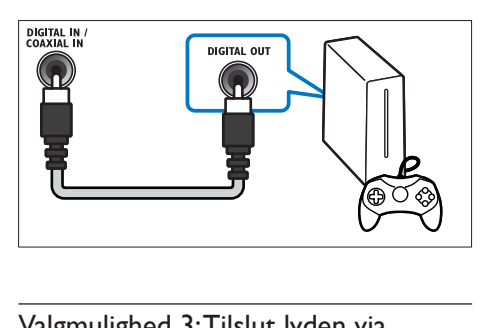

#### <span id="page-13-2"></span>Valgmulighed 3: Tilslut lyden via analoge lydkabler

#### Lyd i almindelig kvalitet

Brug et analogt kabel til at slutte AUXstikkene på hjemmebiografen til AUDIO OUT-stikkene på dit TV eller en anden enhed.

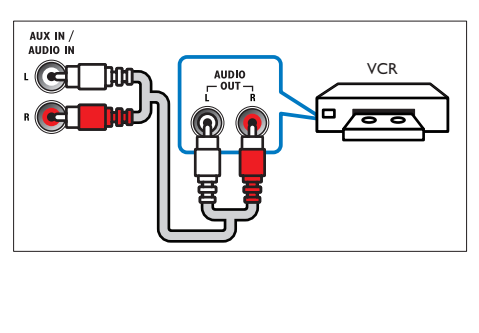

## <span id="page-14-2"></span><span id="page-14-0"></span>Konfigurer højttalere

Når du konfigurerer din hjemmebiograf første gang, bliver du i opsætningsmenuen bedt om at konfigurere dine højttalere for at opnå surroundsound. Hvis du flytter højttalerne eller ændrer indretningen eller rummet, skal du konfigurere højttalerne igen på en af følgende måder:

- Manuel opsætning: Konfigurer højttalerne manuelt via hjemmebiografens opsætningsmenu.
- Smartphone-opsætning: Brug din smartphone til at konfigurere dine højttalere vha. Philips-funktionen SurroundMe.

#### Inden du starter

Foretag de nødvendige tilslutninger som beskrevet i lynhåndbogen, og skift TV'et til den korrekte kilde for din hjemmebiograf.

#### Manuel konfiguration

Konfigurer højttalerne manuelt for at opleve tilpasset surroundlyd.

#### Inden du starter

Foretag de nødvendige tilslutninger som beskrevet i lynhåndbogen, og skift TV'et til den korrekte kilde for din hjemmebiograf.

- 1 Tryk på  $\bigoplus$  (Hjem).<br>2 Vælg [Opsæt], og t
- 2 Vælg [Opsæt], og tryk derefter på OK.<br>3 Vælg [Lyd] > [Højttalerops.]
- Vælg [Lyd] > [Højttalerops.]
- Indtast afstanden for hver højttaler, lyt derefter til testtonerne, og juster lydstyrken. Eksperimenter med højttalerpositionerne for at nå frem til den perfekte løsning.

#### Smartphone-opsætning (SurroundMe)

Ved hjælp af en interaktiv menu på din smartphone optimerer SurroundMe surroundlyden baseret på placeringen af højttalerne og andre akustiske faktorer.

SurroundMe optimerer din lydoplevelse, selv om du ikke sætter højttalerne i den anbefalede position eller ikke bruger alle højttalerne.

- 1 Konfigurer betjeningsprogrammet MyRemote (MyRemote) på din mobile enhed.
- 2 Åbn programmet MyRemote (MyRemote).
- $3$  [Vælg hjemmebiografen på startskærmen](#page-17-1) (se 'Tilpasning af netværksnavnet' på side [16](#page-17-1)).
- 4 Tryk på fanen **Sound** (Lyd) nederst på skærmen, og tryk derefter på ikonet SurroundMe (SurroundMe).
- $5$  Følg vejledningen på skærmen for at konfigurere lydoplevelsen.

### <span id="page-14-1"></span>Konfigurer EasyLink (HDMI-CEC)

Hjemmebiografen understøtter Philips EasyLink, der anvender HDMI CEC-protokollen (Consumer Electronics Control). EasyLinkkompatible enheder, der er tilsluttet via HDMI, kan betjenes med en enkelt fjernbetjening.

#### Bemærk

- HDMI-CEC er kendt under mange navne, alt efter producent. Du kan få oplysninger om din enhed i brugervejledningen til enheden.
- Philips kan ikke garantere for 100 % interkompatibilitet med alle HDMI CEC-enheder.

- Tilslut din hjemmebiograf til den HDMI-CEC-kompatible enhed via en HDMIforbindelse.
- Foretag de nødvendige tilslutninger som beskrevet i lynhåndbogen, og skift TV'et til den korrekte kilde for din hjemmebiograf.

#### <span id="page-15-2"></span><span id="page-15-0"></span>Aktiver EasyLink

- 1 Tryk på  $\bigoplus$  (Hjem).<br>2 Vælg [Opsæt], og t
- $2$  Vælg [Opsæt], og tryk derefter på OK.<br>3 Vælg [EasyLink] > [EasyLink] > [Til].
- $\text{Var}[g]$  [EasyLink] > [EasyLink] > [Til].
- 4 Aktiver HDMI CEC-kontrol på TV'et og andre tilsluttede enheder. Yderligere oplysninger findes i brugervejledningen til TV'et eller de øvrige enheder.
	- Indstil lydudgangen på dit TV til "Forstærker" (i stedet for TV-højttalere). Du kan finde flere oplysninger i brugervejledningen til dit TV.

#### <span id="page-15-4"></span>EasyLink-betjening

Med EasyLink kan du styre din hjemmebiograf, dit TV og andre tilsluttede, HDMI-CECkompatible enheder med én fjernbetjening.

- [Afsp. m 1 tryk] (Afspilning med ét tryk): Hvis der er en videodisk i diskskuffen, skal du trykke på (Afspilning) for at vække TV'et fra standby og derefter afspille en disk.
- [Standby m 1 tryk] (Standby med ét tryk): Hvis standby med ét tryk er aktiveret, kan din hjemmebiograf sættes i standby med fjernbetjeningen til TV'et eller andre HDMI-CEC-enheder.
- [Systemlydindstil.] (Systemlydindstillinger):Hvis systemlydindstillingerne er aktiveret, kommer lyden fra den tilsluttede enhed automatisk ud gennem din hjemmebiografs højttalere, når du afspiller fra enheden.
- [Kortlæg lyd-input] (Kortlægning af lydindgang):Hvis systemlydindstillingerne ikke fungerer, skal du kortlægge den tilsluttede enhed til de korrekte lydindgangsstik på din hjemmebiograf.

#### <span id="page-15-1"></span>Konfigurer lyd

[Hvis du ikke kan høre lyden fra en tilsluttet](#page-15-2)  [enhed via højttalerne i din hjemmebiograf, skal](#page-15-2)  [du kontrollere, at EasyLink er aktiveret på alle](#page-15-2)  [enheder](#page-15-2) (se 'Aktiver EasyLink' på side [14\)](#page-15-2). Konfigurer derefter EasyLink-lydbetjening.

- $\frac{1}{2}$  Tryk på  $\bigoplus$  (Hjem).
- $\frac{2}{3}$  Vælg **[Opsæt]**, og tryk derefter på **OK.**<br> $\frac{3}{3}$  Vælg **[Easyl ink]** > **[System|vdindstil** ]
	- Vælg [EasyLink] > [Systemlydindstil.] >  $[Til]$ .
		- Hvis du vil afspille lyd fra TV-højttalerne, skal du vælge [Fra] og springe følgende trin over.
- $4$  Vælg [EasyLink] > [Kortlæg lyd-input].<br>5 Følg veiledningen på skærmen for at
	- 5 Følg vejledningen på skærmen for at kortlægge den tilsluttede enhed til lydindgangene på din hjemmebiograf.
		- Hvis du slutter din hjemmebiograf til TV'et ved brug af en HDMI ARCtilslutning, skal du knytte TV'ets lyd til ARC-indgangen på din hjemmebiograf.

### <span id="page-15-3"></span>Tilslut og konfigurer et hjemmenetværk

Tilslut hjemmebiografen til en netværksrouter via en kabelbaseret eller trådløs netværksforbindelse, og nyd:

- Streamet multimedieindhold
- [Smartphonebetjening](#page-24-1) (se 'Smartphonebetjening' på side [23\)](#page-24-1)
- [Internetradio](#page-26-1) (se 'Internetradio' på side [25\)](#page-26-1)
- [Softwareopdatering](#page-34-1) (se 'Opdater softwaren via internettet' på side [33](#page-34-1))

#### Advarsel

• Sæt dig grundigt ind i principperne for netværksrouter, medieserversoftware og netværk. Læs om nødvendigt den dokumentation, som medfulgte til netværkskomponenterne. Philips er ikke ansvarlig for mistede, beskadigede eller ødelagte data.

Bemærk

<sup>•</sup> Du kan ændre EasyLink-indstillingerne ved at trykke på (Hjem) og vælge [Opsæt] > [EasyLink].

#### Inden du starter

• Foretag de nødvendige tilslutninger som beskrevet i lynhåndbogen, og skift TV'et til den korrekte kilde for din hjemmebiograf.

#### <span id="page-16-0"></span>Konfigurer det kablede netværk

#### Det skal du bruge

- Et netværkskabel (almindeligt RJ45-kabel).
- En netværksrouter (med DHCP aktiveret).

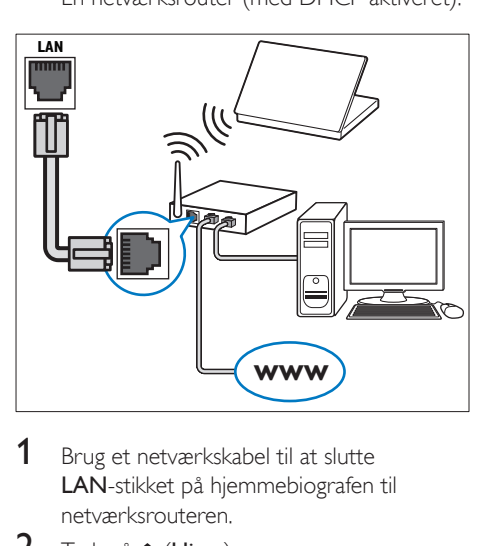

- 1 Brug et netværkskabel til at slutte LAN-stikket på hjemmebiografen til netværksrouteren.
- $\frac{2}{3}$  Tryk på  $\bigoplus$  (Hjem).
- Vælg [Opsæt], og tryk derefter på OK.
- $4$  Vælg [Netværk] > [Netværksinstallation] > [Kabelbaseret (Ethernet)].
- $5$  Følg instruktionerne på skærmen for at færdiggøre konfigurationen.
	- Hvis forbindelsen ikke kan oprettes, skal du vælge [Prøv igen] og derefter trykke på OK.
- 6 Vælg [Udfør], og tryk på OK for at afslutte.
	- Vælg [Opsæt] > [Netværk] > [Vis netværksindstillinger] for at få vist netværksindstillingerne.

#### <span id="page-16-1"></span>Konfigurer det trådløse netværk

Din hjemmebiograf har indbygget Wi-Fi, der giver nem adgang til et trådløst netværk.

#### Det skal du bruge

• En netværksrouter (med DHCP aktiveret). Brug en 802.11n-router for at opnå den bedste trådløse ydeevne, dækning og kompatibilitet.

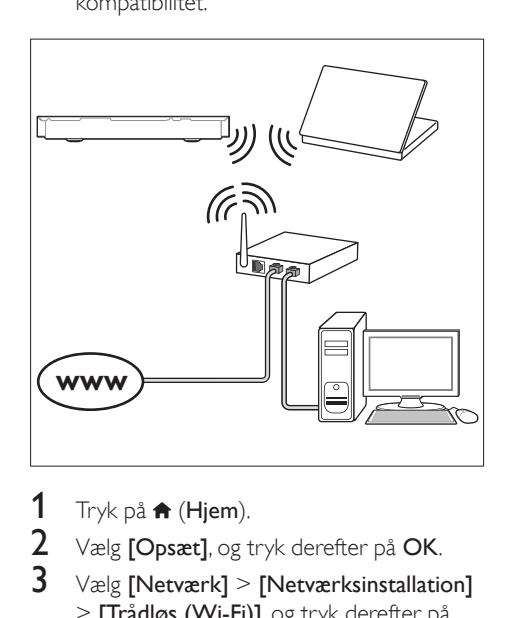

- $\frac{1}{2}$  Tryk på  $\bigoplus$  (Hjem).
- $\frac{2}{3}$  Vælg **[Opsæt]**, og tryk derefter på **OK.**<br> $\frac{3}{3}$  Vælg **Metværk1 > Metværksinstallation**
- Vælg [Netværk] > [Netværksinstallation] > [Trådløs (Wi-Fi)], og tryk derefter på OK.
- 4 Følg vejledningen på skærmen for at vælge og konfigurere det trådløse netværk.
	- Hvis forbindelsen ikke kan oprettes, skal du vælge **[Prøv igen]** og derefter trykke på OK.
- 5 Vælg [Udfør], og tryk på OK for at afslutte.
	- Vælg [Opsæt] > [Netværk] > [Vis trådløse indstillinger] for at få vist netværksindstillingerne.

#### <span id="page-17-1"></span><span id="page-17-0"></span>Tilpasning af netværksnavnet

Navngiv din hjemmebiograf, så du nemt kan identificere den på dit hjemmenetværk.

- $\frac{1}{2}$  Tryk på  $\bigoplus$  (Hjem).
- $2$  Vælg [Opsæt], og tryk derefter på OK.<br>3 Vælg [Netværk] > [Produktnavn:].
- $\frac{3}{4}$  Vælg [Netværk] > [Produktnavn:].
- Tryk på Alfanumeriske knapper for at indtaste navnet.
- $5$  Vælg [Udført], og tryk på OK for at afslutte.

## 5 Brug af din hjemmebiograf

Dette afsnit hjælper dig med at bruge hjemmebiografen til at afspille medier fra en lang række kilder.

#### Inden du starter

- Foretag de nødvendige tilslutninger som beskrevet i lynvejledningen og i brugervejledningen.
- Udfør førstegangsopsætningen. Du får vist førstegangsopsætningen, når du tænder for hjemmebiografen første gang, eller hvis du ikke har fuldført opsætningen.
- Skift TV'et til den korrekte kilde for din hjemmebiograf (f.eks. HDMI, AV IN).

## <span id="page-17-2"></span>Adgang til startmenuen

Startmenuen giver nem adgang til tilsluttede enheder, opsætning og andre nyttige funktioner i hjemmebiografen.

- 1 Tryk på  $\bigstar$  (Hjem). » Startmenuen vises.
- 2 Tryk på Navigationsknapper og OK for at vælge følgende:
	- [afspil Disk]: Start afspilning af disk.
	- [gennemse USB]: Åbn USBindholdsbrowseren
	- [gennemse iPod]: Åbn iPod- eller iPhone-indholdsbrowseren.
	- [Smart TV]: Denne funktion findes ikke på denne version.
	- **[Internetradio]**: Åbn internetradio via din hjemmebiograf.
	- [gennemse PC]: Åbn computerindholdsbrowseren.
	- [HDMI 1]: Vælg den digitale enhed, der er tilsluttet HDMI IN 1 på din hjemmebiograf.
- <span id="page-18-0"></span>• [HDMI 2]: Vælg den digitale enhed, der er tilsluttet HDMI IN 2 på din hjemmebiograf.
- **[Opsæt]**: Åbn menuer for at ændre indstillinger for video, lyd og andet.
- [Hjælp]: Åbn brugervejledning på skærmen.
- $3$  Tryk på  $\bigtriangleup$  (Hjem) for at afslutte.

## <span id="page-18-3"></span>Diske

Din hjemmebiograf kan afspille diske af typen DVD, VCD, CD og Blu-ray. Den kan også afspille diske, som du har oprettet derhjemme, f.eks. CD-R-diske med fotos, videoer og musik.

- 1 Isæt en disk i hjemmebiografen.
- $2$  Hvis disken ikke afspilles automatisk, skal du trykke på DISC eller vælge [afspil Disk] fra startmenuen.
- 3 Brug fjernbetjeningen til at kontrollere [afspilning](#page-18-1) (se 'Afspilningsknapper' på side [17\)](#page-18-1).
	- Det er normalt at høre en smule støj, når du afspiller en Blu-ray-disk. Det betyder ikke, at din hjemmebiograf er defekt.

#### <span id="page-18-1"></span>Afspilningsknapper

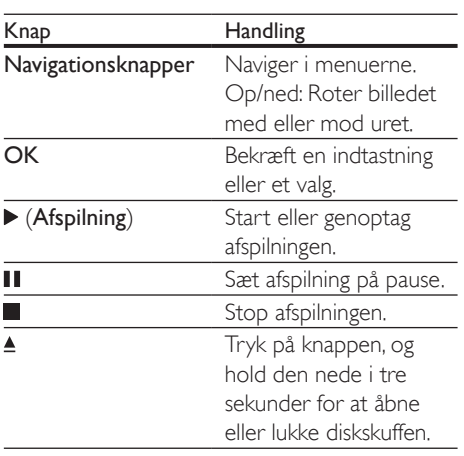

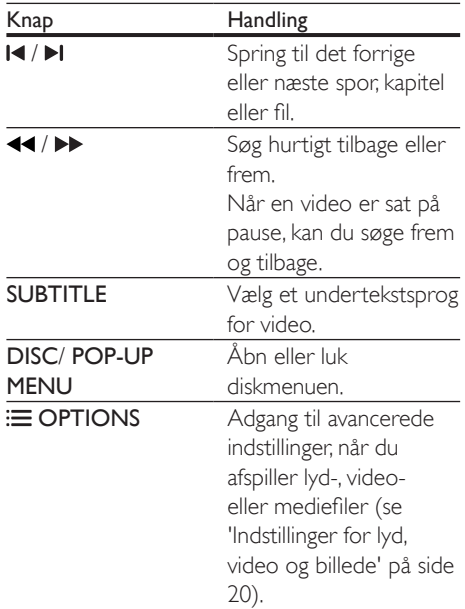

#### <span id="page-18-4"></span>Synkroniser billede og lyd

Hvis lyden og videoen ikke er synkroniseret, kan du forsinke lyden, så den kommer til at passe til videoen.

- 1 Tryk på **III SOUND SETTINGS.**<br>2 Vælg AUD SYNC og tryk deref
- $2$  Vælg AUD SYNC, og tryk derefter på OK.<br>3 Tryk på Navigationsknapper (op/ped) for
- Tryk på Navigationsknapper (op/ned) for at synkronisere lyden med videoen.
- 4 Tryk på OK for at bekræfte.

#### <span id="page-18-2"></span>Afspil 3D Blu-ray-disk

Hjemmebiografen kan afspille 3D Blu-ray-video. Læs advarslen om sundhedsfare ved 3D-visning, før du afspiller en 3D-disk.

#### Det skal du bruge

- Et 3D-TV
- Et par 3D-briller, der er kompatible med dit 3D-TV
- En 3D Blu-ray-video
- Et højhastigheds HDMI-kabel
- 1 Brug højhastigheds-HDMI-kablet til at slutte din hjemmebiograf til et 3D-kompatibelt TV.
- 2 Sørg for, at 3D-videoindstillingen er aktiveret. Tryk på  $\biguparrow$  (Hjem), og vælg [Opsæt] > [Video] > [Se 3D-video] > [Auto].
	- Vælg [Fra] for at afspille 3D-diske i 2D-tilstand.
- 3 Afspil en 3D Blu-ray-disk, og tag 3D-briller på.
	- Under videosøgning og i visse afspilningstilstande vises videoen i 2D. Videoen vender tilbage til 3D, når du genoptager afspilningen.

Bemærk

• Juster skærmens lysstyrke for at undgå flimmer.

#### <span id="page-19-1"></span>BonusView på Blu-ray

På Blu-ray-diske, der understøtter BonusView, kan du nyde ekstra indhold, som f.eks. kommentarer fra instruktøren, i et lille skærmvindue. BonusView kendes også som picture-in-picture.

- 1 Aktiver BonusView i Blu-ray-diskmenuen.
- $2$  Tryk på  $\equiv$  OPTIONS under afspilning af filmen.
	- » Menuen med indstillinger vises.

#### $3$  Vælg [Valg af PIP] > [PIP].

- Afhængigt af videoen vises PIP-menu [1] eller [2].
- Vælg **[Fra]** for at deaktivere BonusView.
- Vælg [2. lydsprog] eller [2. undertekstsprog].
- $5$  Vælg sproget, og tryk derefter på OK.

#### <span id="page-19-0"></span>BD-Live på Blu-ray

Adgang til yderligere funktioner på Blu-raydiske med BD-Live-indhold, f.eks. internetchat med instruktøren, de nyeste filmtrailere, spil, baggrunde og ringetoner.

BD-Live-tjenester varierer fra disk til disk.

#### Det skal du bruge

- Blu-ray-disk med BD-Live-indhold.
- Lagerenhed:
	- En USB-lagerenhed med mindst 1 GB hukommelse, eller
	- et SD-hukommelseskort af typen SDHC Class 6 med mindst 8 GB hukommelse.
- 1 Slut din hjemmebiograf til et [hjemmenetværk med internetadgang](#page-15-3) (se 'Tilslut og konfigurer et hjemmenetværk' på side [14](#page-15-3)).

2 Tilslut en USB-lagerenhed, eller indsæt et SD-hukommelseskort i din hjemmebiograf.

- Følg instruktionerne på skærmen for at formatere SD-hukommelseskortet, hvis du bliver bedt om det.
- Efter formateringen vil SD-kortet ikke længere være kompatibelt med computere eller kameraer, medmindre det formateres igen ved hjælp af operativsystemet Linux.
- $3$  Tryk på  $\bigstar$  (Hjem), og vælg [Opsæt].
- $4$  Vælg [Avanceret] > [Lokalt lager].
- $5$  Vælg [USB] eller [SD-kort].
	- Brug enten en USB-lagerenhed eller et SD-hukommelseskort til at lagre det downloadede BD-Live-indhold.
- $6$  Vælg [Avanceret] > [Sik. for BD-Live] > [Fra] for at aktivere BD-Live.
	- Du kan deaktivere BD-Live ved at vælge [Til].
- 7 Vælg BD-Live-ikonet i diskmenuen, og tryk derefter på OK.
	- » BD-Live indlæses. Indlæsningstiden afhænger af disken og din internetforbindelse.

<span id="page-20-0"></span> $8$  Tryk på Navigationsknapper for at navigere i BD-Live, og tryk derefter på OK for at vælge en indstilling.

Bemærk

• Hvis du vil rydde hukommelsen på lagerenheden, skal du trykke på **f** (Hjem) og vælge [Opsæt] > [Avanceret] > [Ryd hukommelse].

### <span id="page-20-2"></span>**Datafiler**

Din hjemmebiograf kan afspille billed-, lyd- og videofiler fra en disk eller en USB-lagerenhed. [Før du afspiller en fil, skal du kontrollere, at](#page-36-0)  [filformatet understøttes af din hjemmebiograf](#page-36-0)  (se 'Filformater' på side [35\)](#page-36-0).

- 1 Afspil filerne fra en disk eller USBlagerenhed.
- **2** Tryk på **for at afbryde afspilningen.** 
	- Tryk på  $\blacktriangleright$  (Afspilning) for at genoptage afspilling derfra, hvor du stoppede.
	- Tryk på OK for at afspille videoen fra starten.

#### Bemærk

• Hvis du vil afspille DivX DRM-beskyttede filer, skal du slutte din hjemmebiograf til et TV via et HDMI-kabel.

#### <span id="page-20-1"></span>Undertekster

Hvis din video har undertekster på flere forskellige sprog, skal du vælge et undertekstsprog.

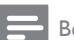

#### Bemærk

- Kontroller, at undertekstfilen har nøjagtig samme navn som videofilen. Hvis videofilen f.eks. hedder "movie. avi", skal du navngive undertekstfilen "movie.srt" eller "movie.sub".
- Hjemmebiografen understøtter følgende filformater: .srt, .sub, .txt, .ssa, .ass, smi og .sami. Hvis underteksterne ikke vises korrekt, skal du skifte tegnsæt.
- 1 Tryk på **SUBTITLE** for at vælge et sprog under afspilning af video.
- 2 Hvis underteksterne ikke vises korrekt i DivX- eller RMVB/RM-video, kan du fortsætte med følgende trin for at ændre tegnsæt.
- 3 Tryk på OPTIONS. » Menuen med indstillinger vises.
- 4 Vælg [Tegnsæt], og vælg derefter et tegnsæt, der understøtter underteksterne.

#### **Europa, Indien, Latinamerika og Rusland**

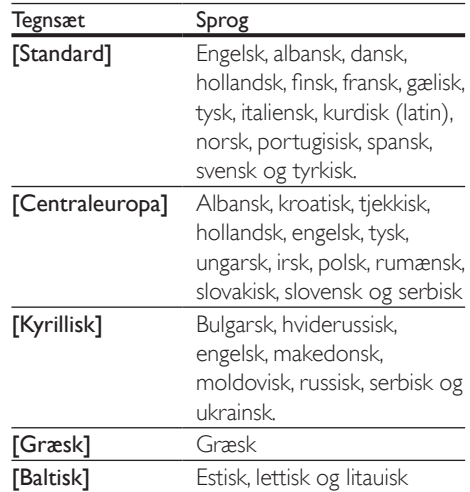

#### **Asien-Stillehavsområdet og Kina**

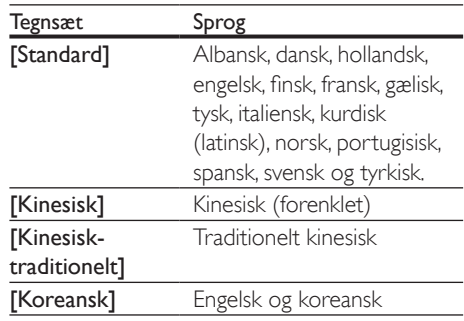

#### <span id="page-21-5"></span><span id="page-21-0"></span>VOD-kode til DivX

Før du køber DivX-videoer og afspiller dem på hjemmebiografen, skal du registrere hjemmebiografen på www.divx.com ved brug af DivX VOD-koden.

- 1 Tryk på  $\bigoplus$  (Hjem).<br>2 Vælg [Opsæt], og 1
- $\frac{2}{3}$  Vælg **[Opsæt]**, og tryk derefter på **OK.**<br>3. Vælg **Låvanceret] > [DivX@VOD-kod**
- Vælg [Avanceret] > [DivX® VOD-kode]. » DivX VOD-registreringskoden til din hjemmebiograf vises.

## <span id="page-21-2"></span>USB-lagerenheder

Nyd billeder, lyd og video fra en USBlagerenhed, f.eks. en MP4-afspiller eller et digitalkamera.

#### Det skal du bruge

- En USB-lagerenhed, der er formateret til filsystemer af typen FAT eller NTFS, og som er i overensstemmelse med Mass Storage Class.
- [En mediefil i et af de understøttede](#page-36-0)  [filformater](#page-36-0) (se 'Filformater' på side [35](#page-36-0)).

#### Bemærk

- Hvis du bruger et USB-forlængerkabel, USB-hub eller USB-multilæser, kan USB-lagerenheden muligvis ikke genkendes.
- 1 Tilslut en USB-lagerenhed til  $\leftrightarrow$  (USB)stikket på din hjemmebiograf.
- Tryk på  $\biguparrow$  (Hjem).
- Vælg [gennemse USB], og tryk derefter på OK.
	- » Der vises en indholdsbrowser.
- 4 Vælg en fil, og tryk derefter på **OK.**<br>5 Tryk på afspilningsknapperne for at
- 5 [Tryk på afspilningsknapperne for at styre](#page-18-1)  [afspilningen](#page-18-1) (se 'Afspilningsknapper' på side [17\)](#page-18-1).

## <span id="page-21-1"></span>Indstillinger for lyd, video og billede

Brug avancerede funktioner, når du afspiller billed-, lyd- og videofiler fra en disk eller en USB-lagerenhed.

#### <span id="page-21-3"></span>Lydfunktioner

Når du afspiller lyd, kan du gentage et lydspor, en disk eller en mappe.

- $1$  Tryk gentagne gange på  $\equiv$  OPTIONS for at løbe igennem følgende funktioner:
	- RPT TRAC / RPT FILE: Gentag det aktuelle spor eller filen.
	- RPT DISC / RPT FOLD: Gentag alle sporene på disken eller i mappen.
	- RPT RAND: Afspil lydspor i vilkårlig rækkefølge.
	- **RPT OFF: Deaktiver gentagelsestilstand.**

#### <span id="page-21-4"></span>Videofunktioner

Når du ser video, kan du vælge imellem funktioner såsom undertekster, lydsprog, tidssøgning og indstillinger for billede. Afhængigt af videokilden er visse funktioner muligvis ikke tilgængelige.

**1** Tryk på  $\equiv$  **OPTIONS**.

» Menuen med videofunktioner vises.

- 2 Tryk på Navigationsknapper og OK for at vælge og ændre:
	- [Lydsprog]: Vælg et lydsprog til videoen.
	- [Undertekstsprog]: Vælg et undertekstsprog for video.
	- [Subtitle Shift]: Juster placeringen af undertekster på skærmen.
	- [Info]: Vis oplysninger om, hvad der afspilles.
	- [Tegnsæt]: Vælg et tegnsæt, der understøtter eksterne DivXundertekster.
	- [Tidssøgning]: Spring til et bestemt punkt i videoen ved at indtaste tidspunktet for scenen.
- <span id="page-22-0"></span>• [2. lydsprog]: Vælg det andet lydsprog til Blu-ray-video.
- [2. undertekstsprog]: Vælg det andet undertekstsprog til Blu-ray-video.
- [Titler]: Vælg et bestemt titelnummer.
- [Kapitler]: Vælg et bestemt kapitelnummer.
- [Vinkelliste]: Vælg en anden kameravinkel.
- [Menuer]: Vis diskmenuen.
- [Valg af PIP]: Vis Picture-in-Picturevindue, når der afspilles en Blu-ray-disk, der understøtter Bonus View.
- **[Zoom]**: Zoom ind på en videoscene eller et billede. Tryk på Navigationsknapper (venstre/højre) for at vælge en zoomfaktor.
- **[Gentag]**: Gentag et kapitel eller titel.
- **[Gentag A-B]:** Marker to punkter i et kapitel eller et spor til gentaget afspilning, eller deaktiver gentagelsestilstanden.
- [Billedindst.]: Vælg en foruddefineret farveindstilling.
- **[Lydsynkr.]**: Forsink lyden, så den passer til videoen.
- [2D til 3D]: Vis 2D- eller 3D-video.
- **[Karaoke]** (Kun tilgængelig på udvalgte modeller og i udvalgte områder): Rediger indstillingerne for karaoke.

#### <span id="page-22-2"></span>Billedfunktioner

Når du får vist et billede, kan du zoome ind på det, rotere det, føje animationer til et diasshow samt redigere billedindstillingerne.

- **1** Tryk på  $\equiv$  **OPTIONS**.
	- » Menuen med billedindstillinger vises.
- 2 Tryk på Navigationsknapper og OK for at vælge og redigere følgende indstillinger:
	- [Rotér +90]: Roter billedet 90 grader med uret.
	- [Rotér -90]: Roter billedet 90 grader mod uret.
- [Zoom]: Zoom ind på en videoscene eller et billede. Tryk på Navigationsknapper (venstre/højre) for at vælge en zoomfaktor.
- [Info]: Vis billedoplysninger.
- [Varighed pr. dias]: Vælg visningstid for hvert billede i et diasshow.
- [Diasanimation]: Vælg en animation til diasshowet.
- [Billedindst.]: Vælg en foruddefineret farveindstilling.
- [Gentag]: Gentag en valgt mappe.
- [2D til 3D]: Vis 2D- eller 3D-fotodiasshow.

#### <span id="page-22-3"></span>Musikdiasshow

Hvis billed- og lydfilerne er fra samme disk eller USB-lagerenhed, kan du oprette et musikdiasshow.

- 1 Vælg et lydspor, og tryk på OK.<br>2 Tryk på  $\bigcirc$  BACK, og gå til bille
- $\overline{2}$  Tryk på  $\overline{\rightarrow}$  BACK, og gå til billedmappen.<br>3 Vælg et foto, og tryk derefter på  $\blacktriangleright$ 
	- Vælg et foto, og tryk derefter på ▶ (Afspilning) for at starte diasshowet.
- $4$  Tryk på  $\blacksquare$  for at stoppe diasshowet.
- **5** Tryk på **i**gen for at stoppe musikken.

#### Bemærk

• [Kontroller, at billed- og lydformaterne understøttes af](#page-36-0)  [din hjemmebiograf](#page-36-0) (se 'Filformater' på side [35\)](#page-36-0).

## <span id="page-22-1"></span>Radio

Lyt til FM-radio på din hjemmebiograf, og gem op til 40 radiostationer.

#### Bemærk

- AM og digitalradio understøttes ikke.
- Hvis der ikke registreres noget stereosignal, eller hvis der findes mindre end fem stationer, bliver du bedt om at installere radiostationerne igen.
- <span id="page-23-0"></span>1 Tilslut FM-antennen til ANTENNA FM 75  $\Omega$  på din hjemmebiograf.
	- Du opnår den bedste modtagelse ved at placere antennen på afstand af dit TV eller andre strålekilder.
- 2 Tryk gentagne gange på  $\sqrt{S}$ OURCE indtil RADIO vises på displayet.
	- » Hvis du allerede har installeret radiostationerne, afspilles den kanal, du sidst har lyttet til.
	- » Hvis du ikke har installeret nogen radiostationer, vises meddelsen AUTO INSTALL...PRESS PLAY på displayet. Tryk på (Afspilning).
- 3 Brug fjernbetjeningen for at lytte til eller skifte mellem radiostationer.

#### <span id="page-23-1"></span>Afspilningsknapper

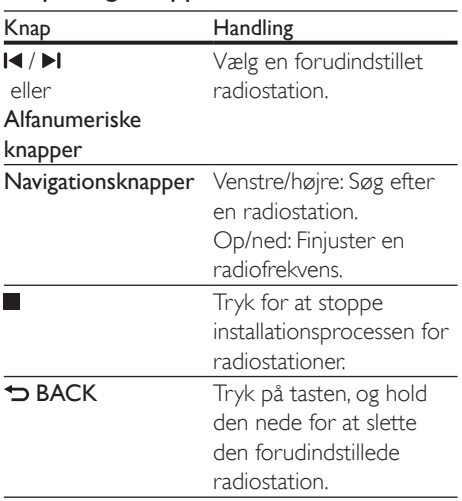

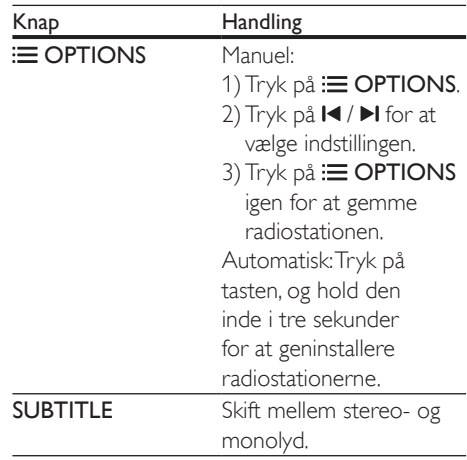

#### <span id="page-23-2"></span>Indstilling af gitter

I nogle lande kan du indstille FM-frekvensbåndet til 50 kHz eller 100 kHz. Når du skifter frekvensbånd, slettes alle forudindstillede radiostationer.

- 1 Tryk gentagne gange på J SOURCE indtil RADIO vises på displayet.
- $\frac{2}{3}$  Tryk på  $\blacksquare$

Tryk på  $\blacktriangleright$  (Afspilning), og hold den nede for at skifte mellem 50 kHz eller 100 kHz.

## MP3-afspiller

Tilslut en MP3-afspiller for at afspille lydfiler.

#### Det skal du bruge

- En MP3-afspiller.
- Et 3,5 mm stereo-lydkabel.
- 1 Brug stereo-lydkablet på 3,5 mm til at slutte MP3-afspilleren til MUSIC iLINKstikket på hjemmebiografen.
	- Hvis du bruger et 6,5 mm stereolydstik, skal du slutte MP3-afspilleren til hjemmebiografen vha. et 3,5 mm - 6,5 mm omformerstik.
- <span id="page-24-0"></span>2 Tryk gentagne gange på **> SOURCE** indtil MUSIC I-LINK vises på displayet.
- 3 Brug knapperne på din MP3-afspiller til at vælge og afspille lydfiler.

## <span id="page-24-2"></span>iPod eller iPhone

Tilslut en Philips-dockingstation for at afspille musik, billeder og video fra din iPod eller iPhone.

#### Det skal du bruge

- En dockingstation fra Philips (model: Philips DCK306x).
- Et gult composite-videokabel.
- 1 Slut Philips-dockingstationen til DOCK for iPod-stikket på din hjemmebiograf.
- 2 Hvis du vil have vist diasshow fra din iPod eller iPhone på dit TV, skal du slutte dockingstationen til TV'et vha. det gule composite-kabel.
- 3 Tænd din iPod eller iPhone, og placer den i dockingstationen.
	- Oplad din iPod/iPhone på docken, mens hjemmebiografen er i iPodtilstand.

#### <span id="page-24-4"></span>Afspil musik

- 1 Dock din iPod eller iPhone.
- 2 Tryk på DOCK for iPod på fjernbetjeningen til hjemmebiografen.
- 3 Søg på iPod- eller iPhone-skærmen for at vælge musik.
- 4 Afspil musikken på din iPod eller iPhone. » Musikken afspilles via din hjemmebiograf.

#### Søg i lydindhold fra TV'et (udvidet tilstand):

- 1 Tryk på  $\bigstar$  (Hjem).
- 2 Vælg [gennemse iPod], og tryk derefter på OK.
	- » Der vises en indholdsbrowser.
- $3$  Tryk på Navigationsknapper for at gennemse lydindholdet.
- 4 Tryk på afspilningsknapperne for at styre [afspilningen](#page-18-1) (se 'Afspilningsknapper' på side [17\)](#page-18-1).
	- De lokale taster på din iPod eller iPhone er deaktiverede.
- $5$  Tryk på  $\bigstar$  (Hjem) for at forlade docktilstand.

#### <span id="page-24-3"></span>Afspil video og diasshow

- 1 [Dock din iPod eller iPhone](#page-24-2) (se 'iPod eller iPhone' på side [23\)](#page-24-2).
- 2 Tryk på DOCK for iPod på fjernbetjeningen til hjemmebiografen.
- 3 Indstil TV'et til AV/VIDEO-kilde (svarende til det gule composite-kabel).
	- » TV-skærmen bliver tom.
- 4 Søg efter en video- eller et billeddiasshow på din iPod eller iPhone, og afspil det.
	- » Video- eller billeddiasshowet vises på TV'et.

## <span id="page-24-1"></span>Smartphonebetjening

Brug din mobile enhed, f.eks. din iPhone (iOS 3.1.3 og nyere), Android-telefon (2.1 og nyere), iPad eller tablet til at:

- Betjen din hjemmebiograf
- Gennemse en disk eller USB-lagerenhed
- Skift til FM-radio eller internetradio
- Lav dine egne lydindstillinger
- Stream og del indhold fra enhederne på dit hjemmenetværk

- Slut din hjemmebiograf, mobile enhed og andre DLNA-kompatible enheder til samme hjemmenetværk.
	- Du opnår en bedre videokvalitet ved at bruge en kablet forbindelse, hvis det er muligt.
- [Tilpas netværksnavnet til din](#page-17-1)  [hjemmebiograf](#page-17-1) (se 'Tilpasning af netværksnavnet' på side [16\)](#page-17-1).
- Download Philips MyRemote-app'en til din mobile enhed.
	- På iPhone eller iPad skal du søge efter app'en i App Store (App Store).
	- På en Android-baseret telefon eller tablet skal du søge efter app'en i Market (Market).

#### Betjen din hjemmebiograf

- 1 Åbn MyRemote-programmet fra den mobile enhed.
- 2 Vælg din hjemmebiograf (netværksnavn) fra startskærmen.
	- » Der vises en browserlinje nederst på skærmen.
	- Hvis hjemmebiografen ikke bliver fundet, skal du kontrollere netværksforbindelsen, eller trykke på fanen Devices på din mobile enhed for at søge igen.
- $3$  Vælg en af følgende faner for at få adgang til flere indstillinger.
	- Tryk på tilbageknappen for at vende tilbage til forrige skærm.

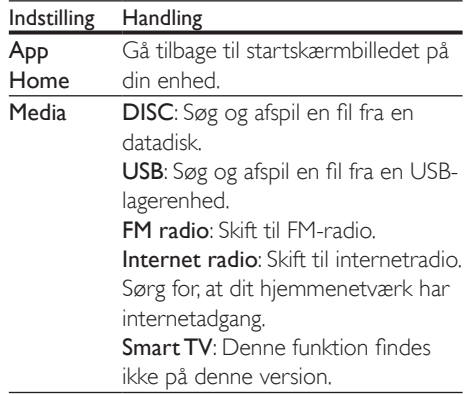

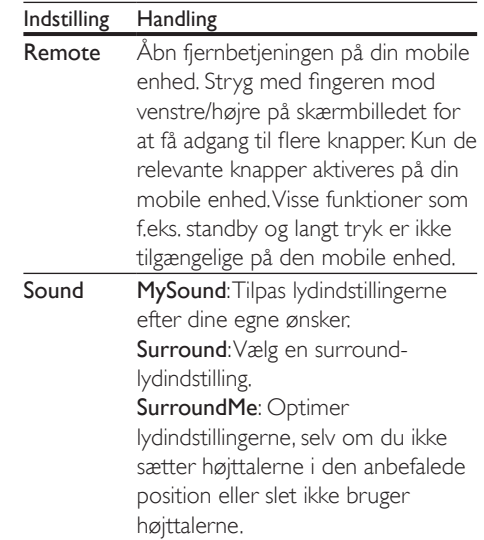

4 Følg vejledningen på skærmen for at vælge en indstilling eller fuldføre opsætningen.

#### Stream multimedieindhold (SimplyShare)

Philips SimplyShare lader dig bruge din smartphone til at streame multimedieindhold (som f.eks. billeder, lyd og videofiler) og afspille via din hjemmebiograf eller en DLNAkompatibel enhed i det samme hjemmenetværk.

- Installer et DLNA-kompatibelt medieserverprogram på din mobile enhed, som f.eks. Twonky Media Server.
- Aktiver mediedeling af filer. Se brugervejledningen til medieserverprogrammet for at få flere oplysninger.
- 1 Start medieserverprogrammet på den mobile enhed. Åbn programmet MyRemote til iPhone eller Android-telefon.
- <span id="page-26-0"></span>2 Vælg SimplyShare i menuen på din mobile enhed.
	- » Din hjemmebiograf og andre enheder på hjemmenetværket registreres og vises automatisk på skærmen.
- $3$  Vælg en enhed på netværket.
	- » Mapperne på den valgte enhed vises. Mappenavnene kan variere afhængigt af medieserveren.
	- Hvis du ikke får vist mapperne, skal du kontrollere, at du har aktiveret mediedeling på den valgte enhed, så indholdet kan deles.
- Vælg en mediefil til afspilning.
- 5 Fra menuen på din mobile enhed vælger du, at hjemmebiografen skal streame mediefilen.
	- Visse mediefiler kan muligvis ikke vises eller afspilles pga. kompatibilitetsproblemer. Kontroller, hvilke filformater der understøttes af hjemmebiografen.
- **6** Brug din mobile enhed til at kontrollere afspilning.

## <span id="page-26-1"></span>Internetradio

Åbn internetradio via din hjemmebiograf.

- 1 Slut din hiemmebiograf til et [hjemmenetværk med internetadgang](#page-15-3) (se 'Tilslut og konfigurer et hjemmenetværk' på side [14](#page-15-3)).
- Tryk på <del>A</del> (Hjem).
- Vælg *[Internetradio]*, og tryk derefter på OK.
	- » Internetradiosiden vises.
- 4 Følg instruktionerne på skærmen for at vælge en radiostation, oprette forudindstillinger, eller gem dine foretrukne radiostationer.
- $5$  Tryk på  $\bigstar$  (Hiem) for at forlade internetradioen.

## <span id="page-26-2"></span>Gennemse PC via DLNA

Åbn og afspil billed-, lyd- og videofiler fra en computer eller medieserver på hjemmenetværket via din hjemmebiograf.

#### Inden du starter

- Installer et DLNA-kompatibelt medieserverprogram på din enhed. Sørg for at downloade det program, der passer bedst til dine behov. Eksempel:
	- Windows Media Player 11 eller nyere til PC
	- Twonky Media Server til Mac eller PC
	- Aktiver mediedeling af filer. For at gøre dem nemmere at bruge har vi inkluderet trinnene for følgende programmer:
		- [Windows Media Player 11](#page-27-0) (se 'Microsoft Windows Media Player 11' på side [26](#page-27-0))
		- [Windows Media Player 12](#page-27-1) (se 'Microsoft Windows Media Player 12' på side [26](#page-27-1))
		- [Twonky Media til Mac](#page-27-2) (se 'Macintosh OS X Twonky Media (version 4.4.2)' på side [26](#page-27-2))

#### Bemærk

• Ønsker du yderligere hjælp til disse programmer eller andre medieservere, skal du se i brugervejledningen til medieserversoftwaren.

#### Konfiguration af medieserversoftware

Aktiver mediedeling ved at konfigurere medieserversoftwaren.

- Slut din hjemmebiograf til et hjemmenetværk. Du opnår en bedre videokvalitet ved at bruge en kablet forbindelse, hvis det er muligt.
- Slut computeren og andre DLNAkompatible mobile enheder til samme hjemmenetværk.
- Kontroller, at din PC's firewall gør det muligt at køre Media Player-programmer (eller at firewallens undtagelsesliste indeholder medieserversoftwaren).
- Tænd for computeren og routeren.

#### <span id="page-27-0"></span>**Microsoft Windows Media Player 11**

- 1 Start Windows Media Player på din PC.
- 2 Klik på fanen Bibliotek, og vælg derefter Mediedeling.
- 3 Første gang du vælger Mediedeling på din PC, åbnes der et popup-skærmbillede. Marker afkrydsningsfeltet Del mine medier, og klik på OK.
	- » Skærmbilledet Mediedeling vises.
- 4 På skærmbilledet Mediedeling skal du kontrollere, at du får vist en enhed, der er markeret som Ukendt enhed.
	- » Hvis du ikke får vist en ukendt enhed efter ca. et minut, skal du kontrollere, at din PC's firewall ikke blokerer for tilslutningen.
- $5$  Vælg den ukendte enhed, og klik på Tillad.
	- » Der vises et grønt flueben ved siden af enheden.
- 6 Som standard deler Windows Media Player filer fra følgende mapper: Musik, Billeder og Videoer. Hvis dine filer befinder sig i andre mapper, skal du vælge Bibliotek > Føj til bibliotek.
	- » Skærmbilledet Føj til bibliotek vises.
	- Vælg evt. Avancerede indstillinger for at få vist en liste over overvågede mapper.
- 7 Vælg Mine mapper og andre personers mapper, som jeg har adgang til, og klik derefter på Tilføj.
- 8 Følg instruktionerne på skærmen for at tilføje de øvrige mapper, der indeholder dine mediefiler.

#### <span id="page-27-1"></span>**Microsoft Windows Media Player 12**

1 Start Windows Media Player på din PC.

- 2 I Windows Media Player skal du klikke på fanen Stream og derefter vælge Aktiver medie-streaming.
	- » Skærmbilledet Indstillinger for mediastreaming vises.
- $3$  Kik på Slå mediestreaming til.
	- » Du føres tilbage til skærmbilledet for Windows Media Player.
- 4 Kik på fanen Stream, vælg Flere streamingindstillinger.
	- » Skærmbilledet Indstillinger for mediastreaming vises.
- 5 Kontroller, at du får vist et medieprogram i skærmbilledet Lokalt netværk.
	- » Hvis du ikke får vist et medieprogram, skal du kontrollere, at din PC's firewall ikke blokerer for forbindelsen.
- 6 Vælg medieprogrammet, og klik på Tilladt. » Der vises en grøn pil ud for medieprogrammet.
- 7 Som standard deler Windows Media Player filer fra følgende mapper: Musik, Billeder og Videoer. Hvis dine filer befinder sig i andre mapper, skal du klikke på fanen Organiser og vælge Administrer biblioteker > Musik.
	- » Skærmbilledet Biblioteksplaceringer for musik vises.
- 8 Følg instruktionerne på skærmen for at tilføje de øvrige mapper, der indeholder dine mediefiler.

#### <span id="page-27-2"></span>**Macintosh OS X Twonky Media (version 4.4.2)**

- 1 Besøg www.twonkymedia.com for at købe softwaren eller downloade en 30-dages prøveversion til din Macintosh.
- 2 Start Twonky Media på din Macintosh.
- 3 På skærmbilledet til Twonky Media Server skal du vælge Basic Setup (Basisopsætning) og First Steps (Første trin).
	- » Skærmbilledet First steps (Første trin) vises.
- <span id="page-28-0"></span>4 Indtast et navn til din medieserver, og klik derefter på Save changes (Gem ændringer).
- 5 Tilbage på skærmbilledet til Twonky Media skal du vælge Basic Setup (Basisopsætning) og Sharing (Deling).
	- » Skærmbilledet Sharing (Deling) vises.
- 6 Gennemse og vælg de mapper, der skal deles, og vælg derefter Save changes (Gem ændringer).
	- » Din Macintosh scanner automatisk mapperne, således at de er klar til at dele.

#### <span id="page-28-1"></span>Afspil filer fra din PC

Bemærk

• Før du afspiller multimedieindhold fra computeren, skal du sørge for, at hjemmebiografen er tilsluttet hjemmenetværket, og at medieserversoftwaren er konfigureret korrekt.

- $1$  Tryk på  $\bigstar$  (Hiem).
- $2$  Vælg **[gennemse PC]**, og tryk derefter på OK.
	- » Der vises en indholdsbrowser.

#### $3$  Vælg en enhed på netværket.

- » Mapperne på den valgte enhed vises. Mappenavnene kan variere afhængigt af medieserveren.
- Hvis du ikke får vist mapperne, skal du kontrollere, at du har aktiveret mediedeling på den valgte enhed, så indholdet kan deles.
- $4$  Vælg en fil, og tryk derefter på OK.
	- Visse mediefiler kan muligvis ikke afspilles pga. kompatibilitetsproblemer. Kontroller de filformater, der understøttes af din hjemmebiograf.
- $5$  Tryk på afspilningsknapperne for at styre [afspilningen](#page-18-1) (se 'Afspilningsknapper' på side [17\)](#page-18-1).

## <span id="page-28-2"></span>Karaoke

#### Kun tilgængelig på udvalgte modeller og i udvalgte områder

Afspil en karaoke-disk i din hjemmebiograf, og syng til musikken.

#### Det skal du bruge

- En karaoke-mikrofon.
- Karaoke-diske.

#### Advarsel

- Med henblik på at forebygge feedback eller uventet støj skal du indstille mikrofonens lydstyrke til det laveste niveau, før du slutter mikrofonen til din hjemmebiograf.
- 1 Slut en karaokemikrofon til MIC-stikket på hjemmebiografen.
- 2 Indstil TV'et til den rigtige kilde for din hjemmebiograf.
- **3** Sørg for, at efterbehandling af lyd er [aktiveret på hjemmebiografen](#page-32-1) (se 'Højttalerindstillinger' på side [31](#page-32-1)).
- 4 Mens du afspiller en disk med karaoke, skal du trykke på OPTIONS.
	- » Menuen med indstillinger vises.
- $5$  Vælg **[Karaoke]**, og tryk derefter på **OK**. » Karaoke-opsætningsmenuen vises.
- 6 Tryk på Navigationsknapper (op/ned) og OK for at vælge følgende indstillinger:
	- [Mikrofon]: Tænd eller sluk for mikrofonen.
	- [Lydstyrke for mikrofon]: Juster lydstyrken for mikrofonen.
	- **[Ekko]**: Juster ekkoniveauet.
	- [Toneart]: Juster tonearten, så den passer til din stemme.
	- [Stemmeunderstøtt.]: Vælg en lydtilstand, eller sluk eller tænd for sangen.

## <span id="page-29-2"></span><span id="page-29-0"></span>Vælg lyd

Dette afsnit hjælper dig med at vælge den ideelle lyd til din video eller musik.

- 1 Tryk på **HI SOUND SETTINGS**.
- 2 Tryk på Navigationsknapper (venstre/højre) for at få adgang til lydindstillinger på skærmen.

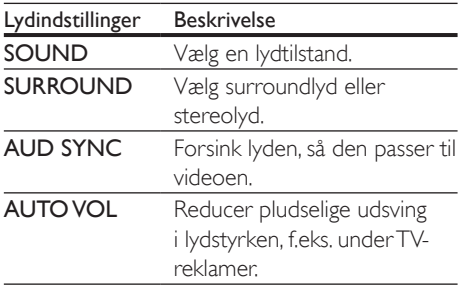

- $3$  Vælg en mulighed, og tryk derefter på OK.
- $4$  Tryk på  $\Rightarrow$  BACK for at afslutte.
	- Hvis du ikke trykker på en knap inden for et minut, afsluttes menuen automatisk.

#### <span id="page-29-3"></span>Surround sound-tilstand

Oplev omgivende lyd med surround soundtilstande.

- $1$  Tryk på  $H$  SOUND SETTINGS.
- 2 Vælg SURROUND, og tryk derefter på OK.
- $3$  Tryk på Navigationsknapper (op/ned) for at vælge en indstilling på displayet:
	- AUTO: Surround-output baseret på lydstreamen.
	- **SURROUNDPLUS MOVIE: Forbedret** surround-tilstand med 5.1 kanaler giver den bedste biografoplevelse.
	- SURROUNDPLUS MUSIC: Overvældende multikanallyd til musik og livekoncerter.
	- **STEREO:** Stereolyd i to kanaler. Ideel til musik.
- Tryk på OK for at bekræfte.

### <span id="page-29-1"></span>Lydtilstand

Vælg den af de forudindstillede lydtilstande, der passer til din video eller musik.

- **1** Kontroller, at efterbehandling af [lyd er aktiveret i højttalerne](#page-32-1) (se 'Højttalerindstillinger' på side [31](#page-32-1)).
- **2** Tryk på **III SOUND SETTINGS.**<br>**3** Vælg **SOUND**, og tryk derefter
- $3$  Vælg SOUND, og tryk derefter på OK.<br>4 Tryk på Navigationsknapper (op/ped) f.
	- Tryk på Navigationsknapper (op/ned) for at vælge en indstilling på displayet:
		- AUTO: Vælg automatisk en lydindstilling baseret på lydstreamen.
		- **BALANCED:** Oplev den originale lyd fra film eller musik uden ekstra lydeffekter.
		- POWERFUL: Nyd medrivende arkadelyd, der er ideel til hektiske videoer eller høje fester.
		- BRIGHT: Giv ekstra liv til kedelige film og musik med tilføjede lydeffekter.
		- CLEAR: Hør alle detaljer i din musik og klare stemmer i dine film.
		- WARM: Opley behagelig tale og sang.
		- PERSONAL: Tilpas lyden, så den passer til dine præferencer.
- $5$  Tryk på OK for at bekræfte.

#### **Equalizer**

Juster hjemmebiografens indstillinger for det høje frekvensområde (diskant), det mellemhøje frekvensområde (mellemtone) og det lave frekvensområde (bas).

- $1$  Tryk på  $H$  SOUND SETTINGS.
- 2 Vælg SOUND > PERSONAL, og tryk derefter på Navigationsknapper (højre).
- $3$  Tryk på Navigationsknapper (op/ned) for at ændre bas-, mellemtone- eller diskantfrekvensen.
- 4 Tryk på OK for at bekræfte.

#### <span id="page-30-1"></span><span id="page-30-0"></span>Automatisk lydstyrke

Aktiver automatisk lydstyrke for at reducere pludselige udsving i lydstyrken, f.eks. under TVreklamer.

- 1 Tryk på **III SOUND SETTINGS.**<br>2 Vælg **AUTO VOL** og tryk dereft
- $2$  Vælg **AUTO VOL**, og tryk derefter på **OK.**<br>3 Tryk på **Navigationsknapper** (op/ped) for
- Tryk på Navigationsknapper (op/ned) for at vælge ON eller OFF.
- 4 Tryk på OK for at bekræfte.

## <span id="page-30-3"></span>6 Ændring af indstillinger

Indstillingerne for hjemmebiografen er allerede konfigureret til den optimale ydeevne. Medmindre du har en grund til at ændre en indstilling, anbefaler vi, at du beholder standardindstillingen.

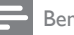

#### Bemærk

- Du kan ikke redigere en indstilling, der er nedtonet.
- Tryk på  $\bigcirc$  BACK for at komme tilbage til den forrige menu. Tryk på (Hjem) for at forlade menuen.

## <span id="page-30-2"></span>Sprogindstillinger

- 1 Tryk på  $\bigoplus$  (Hjem).<br>2 Vælg [Opsæt], og t
- $\frac{2}{3}$  Vælg **[Opsæt]**, og tryk derefter på **OK.**<br> $\frac{3}{3}$  Vælg **[Indstilling]** og tryk derefter på **C** 
	- Vælg *[Indstilling]*, og tryk derefter på OK.
	- Tryk på Navigationsknapper og OK for at vælge og ændre:
		- [Menusprog]: Vælg et sprog til skærmmenuen.
		- **[Lyd]**: Vælg et lydsprog til diske.
		- [Tastaturlayout]: Vælg et tastatur på dit sprog.
		- [Undertekst]: Vælg et undertekstsprog til diske.
		- [Diskmenu]: Vælg et menusprog til diske.

#### Bemærk

- Hvis det foretrukne disksprog ikke er tilgængeligt, kan du vælge [Andre] på listen [og indtaste den 4-cifrede](#page-45-1)  [sprogkode, der findes bagest i denne brugervejledning](#page-45-1) (se 'Sprogkode' på side [44](#page-45-1)).
- Hvis du vælger et sprog, der ikke er tilgængelig på disken, vælger hjemmebiografen diskens standardsprog.

## <span id="page-31-1"></span><span id="page-31-0"></span>Billed- og videoindstillinger

- $1$  Tryk på  $\bigoplus$  (Hjem).<br>2 Vælg [Opsæt], og t
- $2$  Vælg  $[O$ psæt], og tryk derefter på OK.<br> $3$  Vælg [Video], og tryk derefter på OK.
- Vælg [Video], og tryk derefter på OK.
- Tryk på Navigationsknapper og OK for at vælge og ændre:
	- **[TV-format]**: Vælg et billedformat, der passer til TV-skærmen.
	- [HDMI-video]: Vælg den videosignalopløsning, der sendes fra HDMI OUT (ARC) på din hjemmebiograf. For at kunne nyde den valgte opløsning skal du kontrollere, at TV'et understøtter den valgte opløsning.
	- [HDMI Deep Color]: Oplev den virkelige verden på dit TV med levende billeder med milliarder af farver. Din hjemmebiograf skal være tilsluttet et Deep Color-aktiveret TV via et HDMIkabel.
	- [Billedindst.]: Vælg foruddefinerede farveindstillinger til videovisning. Vælg [Bruger] for at oprette din egen indstilling.
	- [Se 3D-video]: Indstil HDMI-video til at understøtte 3D- eller 2D-video.

#### Bemærk

• Hvis du ændrer en indstilling, skal du sikre dig, at TV'et understøtter den nye indstilling.

## <span id="page-31-4"></span>Lydindstillinger

- $\frac{1}{2}$  Tryk på  $\bigoplus$  (Hjem).<br>2 Vælg **[Opsæt]**, og t
- $\frac{2}{3}$  Vælg **[Opsæt]**, og tryk derefter på **OK.**<br> $\frac{3}{3}$  Vælg **El vd1** og tryk derefter på **OK**
- Vælg [Lyd], og tryk derefter på OK.
- Tryk på Navigationsknapper og OK for at vælge og ændre:
	- [Natfunk.]: Reducer lydstyrken for høje lyde i din hjemmebiograf for stille lytning. Nattilstand er kun tilgængelig for DVD'er og Blu-ray-diske med Dolby Digital, Dolby Digital Plus og Dolby True HD-lydspor.
	- [HDMI-lyd]: Indstil HDMI-lydudgangen fra dit TV, eller deaktiver HDMIlydudgang fra TV'et.

## <span id="page-31-3"></span>Børnesikringsindstillinger

- 1 Tryk på  $\bigoplus$  (Hjem).<br>2 Vælg [Opsæt], og t
- $\frac{2}{3}$  Vælg **[Opsæt]**, og tryk derefter på **OK.**<br> $\frac{3}{3}$  Vælg **[Indstilling]**, og tryk derefter på **O** 
	- Vælg **[Indstilling]**, og tryk derefter på OK.
	- Tryk på Navigationsknapper og OK for at vælge og ændre:
		- **[Skift adgangskode]**: Angiv eller rediger din adgangskode til børnesikring. Hvis du ikke har en adgangskode, eller hvis du har glemt din adgangskode, skal du indtaste 0000.
		- [Børnesikring]: Begræns adgang til diske, der er optaget med aldersbegrænsning. Hvis alle diske skal kunne afspilles uanset vurdering, skal du vælge niveau 8 eller [Fra].

## <span id="page-31-2"></span>Displayindstillinger

- 1 Tryk på  $\bigoplus$  (Hjem).<br>2 Vælg [Opsæt], og t
- $2$  Vælg [Opsæt], og tryk derefter på OK.<br>3 Vælg [Indstilling], og tryk derefter på O
	- Vælg [Indstilling], og tryk derefter på OK.
- Tryk på Navigationsknapper og OK for at vælge og ændre:
	- [Automatisk justering af undertekst]: Aktiver eller deaktiver automatisk ændring af undertekster på TV, der understøtter denne funktion.
- <span id="page-32-0"></span>• [Display]: Indstil lysstyrken på hjemmebiografens frontpaneldisplay.
- **[VCD PBC]**: Aktiver eller deaktiver indholdsmenunavigation i VCD- og SVCD-diske med afspilningskontrolfunktionen.

## <span id="page-32-3"></span>Energibesparende indstillinger

- 1 Tryk på  $\bigoplus$  (Hjem).<br>2 Vælg [Opsæt], og t
- $\frac{2}{3}$  Vælg **[Opsæt]**, og tryk derefter på **OK.**<br> $\frac{3}{3}$  Vælg **[Indstilling]**, og tryk derefter på **O**
- Vælg [Indstilling], og tryk derefter på OK.
- Tryk på Navigationsknapper og OK for at vælge og ændre:
	- [Pauseskærm]: Indstil hjemmebiografen til at skifte til pauseskærm efter 10 minutter uden aktivitet.
	- [Aut. standby]: Indstil hjemmebiografen til at skifte til standby efter 30 minutter uden aktivitet. Denne timer fungerer kun, hvis afspilning fra disk eller USB er sat på pause eller stoppet.
	- [Sleep-timer]: Indstil varigheden af sleep-timeren, så hjemmebiografen skifter til standby efter et bestemt tidsrum.

## <span id="page-32-1"></span>Højttalerindstillinger

- 1 Tryk på  $\bigoplus$  (Hjem).<br>2 Vælg [Opsæt], og t<br>3 Vælg [Avanceret].
- Vælg [Opsæt], og tryk derefter på OK.
- Vælg [Avanceret], og tryk derefter på OK.
- Tryk på Navigationsknapper og OK for at vælge og ændre:
	- [Forbedret lyd]: Vælg [Til] for at aktivere efterbehandling af lyd i højttalere, og aktiver karaokeindstillinger (hvis produktet understøtter karaoke). Hvis du vil afspille den oprindelige lyd på disken, skal du vælge [Fra].

## Tip

• [Aktiver efterbehandling af lyd, før du vælger en](#page-29-1)  [foruddefineret lydtilstand](#page-29-1) (se 'Lydtilstand' på side [28\)](#page-29-1).

## <span id="page-32-2"></span>Gendan standardindstillinger

- 1 Tryk på  $\bigoplus$  (Hjem).<br>2 Vælg [Opsæt], og t
- $2$  Vælg **[Opsæt]**, og tryk derefter på **OK.**<br>3 Vælg [Avanceret] > [Gendan]
- Vælg [Avanceret] > [Gendan standardindstillinger], og tryk derefter på OK.
- 4 Vælg [OK], og tryk derefter på OK for at bekræfte.
	- » Din hjemmebiograf nulstilles til standardindstillingerne med undtagelse af visse indstillinger som f.eks. børnesikring og DivX VODregistreringskode.

## <span id="page-33-2"></span><span id="page-33-0"></span>**Opdater** software

Philips forsøger hele tiden at forbedre sine produkter. Opdater din hjemmebiograf med den nyeste software for at få de bedste funktioner og den bedste support.

Sammenlign din aktuelle softwareversion med den nyeste version på www.philips.com/support. Hvis den aktuelle version er lavere end den nyeste version, der er tilgængelig på Philips-supportwebstedet, skal du opgradere hjemmebiografen med den nyeste software.

#### Advarsel

• Installer ikke en ældre softwareversion end den nuværende version, som er installeret på dit produkt. Philips er ikke ansvarlig for problemer, der opstår pga. nedgradering af software.

## <span id="page-33-1"></span>Kontroller softwareversion

Kontroller versionen af den software, der for øjeblikket er installeret i hjemmebiografen.

- 1 Tryk på  $\bigoplus$  (Hjem).<br>2 Vælg [Opsæt], og t
- **2** Vælg **[Opsæt]**, og tryk derefter på **OK.**<br>3 Vælg **[Avanceret] > [Versionson]** 1
- Vælg [Avanceret] > [Versionsopl.].
	- » Softwareversionen vises.
	- "System SW" angiver den generelle softwareversion. "Subsystem SW" angiver versionen af forskellige funktioner. F.eks. hvis "Subsystem SW" er angivet som "35-00-00-05", så angiver de sidste to cifre ("05") den aktuelle version af skærmhjælpen, der er installeret på din hjemmebiograf.

## Opdater softwaren via USB

#### Det skal du bruge

- Et USB-flashdrev, der er FAT- eller NTFS-formateret med mindst 256 MB hukommelse. Undgå at bruge en USBharddisk.
- En computer med internetadgang.
- Et arkivværktøj, der understøtter ZIPfilformatet.

#### Trin 1: Hent den nyeste software

- 1 Slut et USB-flashdrev til computeren.
- 2 Gå til www.philips.com/support i webbrowseren.
- $3$  Find dit produkt på Philips' supportwebsted og find derefter Software og drivere.
	- » Softwareopdateringen findes som en .zip-fil.
- 4 Gem zip-filen i rodmappen på dit USBflashdrev.
- $5$  Brug arkivværktøjet til at udpakke softwareopdateringsfilen i rodmappen.
	- » Filerne udpakkes i mappen UPG på dit USB-flashdrev.
- **6** Fjern USB-flashdrevet fra computeren.

#### Trin 2: Opdater softwaren

#### Advarsel

- Undgå at slukke for hjemmebiografen eller fjerne USBflashdrevet under opdateringen.
- 1 Slut USB-flashdrevet med softwareopdateringen til hjemmebiografen.
	- Kontroller, at diskskuffen er lukket, og at der ikke er nogen disk i den.
- $\frac{2}{3}$  Tryk på  $\bigoplus$  (Hjem).
	- Vælg [Opsæt], og tryk derefter på OK.
- <span id="page-34-0"></span> $4$  Vælg [Avanceret] > [Softwareopdatering]  $>$  [USB].
- $5$  Følg instruktionerne på skærmen for at bekræfte opdateringen.
	- » Opdateringsprocessen tager ca. 5 minutter at gennemføre.
	- » Når opdateringen er fuldført, genstarter hjemmebiografen automatisk. I modsat fald skal du tage ledningen ud af stikkontakten et par sekunder og derefter sætte den i igen.

### <span id="page-34-1"></span>Opdater softwaren via internettet

- 1 Slut din hiemmebiograf til et [hjemmenetværk med hurtig](#page-15-3)  [internetadgang](#page-15-3) (se 'Tilslut og konfigurer et hjemmenetværk' på side [14\)](#page-15-3).
- Tryk på <del>A</del> (Hjem).
- Vælg [Opsæt], og tryk derefter på OK.
- Vælg [Avanceret] > [Softwareopdatering] > [Netværk].
	- » Hvis et opgraderingsmedie registreres, bliver du bedt om at påbegynde eller annullere opdateringen.
	- » Download af opgraderingsfilen kan tage lang tid afhængigt af forholdene på dit hjemmenetværk.
- $5$  Følg instruktionerne på skærmen for at bekræfte opdateringen.
	- » Opdateringsprocessen tager ca. 5 minutter at gennemføre.
	- » Når opdateringen er fuldført, genstarter hjemmebiografen automatisk. I modsat fald skal du tage ledningen ud af stikkontakten et par sekunder og derefter sætte den i igen.

## <span id="page-34-2"></span>Opdater skærmhjælpen

[Hvis den aktuelle version af skærmhjælpen er](#page-33-1)  [lavere end den nyeste version, der er tilgængelig](#page-33-1)  [på www.philips.com/support, skal du downloade](#page-33-1) [og installere den nyeste skærmhjælp](#page-33-1) (se 'Kontroller softwareversion' på side [32](#page-33-1)).

#### Det skal du bruge

- Et USB-flashdrev, der er FAT- eller NTFS-formateret med mindst 35 MB hukommelse. Undgå at bruge en USBharddisk.
- En computer med internetadgang.
- Et arkivværktøj, der understøtter ZIPfilformatet.

#### Trin 1: Download den nyeste skærmhjælp

- 1 Slut et USB-flashdrev til computeren.<br>2 Gå til www.philips.com/support i
- Gå til www.philips.com/support i webbrowseren.
- 3 På Philips' supportwebsted skal du finde dit produkt og klikke på User manuals (Brugervejledninger). Find derefter User Manual Upgrade Software (Opgrader software til brugervejledning).
	- » Hjælpeopdateringen findes som en .zip-fil.
- 4 Gem zip-filen i rodmappen på dit USBflashdrev.
- 5 Brug arkivværktøjet til at udpakke hjælpopdateringsfilen i rodmappen.
	- » En fil med navnet "HTBxxxxeDFU. zip" pakkes ud i mappen UPG på USB-flashdrevet: "xxxx" står for modelnummeret på din hjemmebiograf.
- **6** Fjern USB-flashdrevet fra computeren.

#### <span id="page-35-0"></span>Trin 2: Opdater skærmhjælpen

#### Advarsel

• Undgå at slukke for hjemmebiografen eller fjerne USBflashdrevet under opdateringen.

- 1 Slut USB-flashdrevet med softwareopdateringen til hjemmebiografen.
	- Kontroller, at diskskuffen er lukket, og at der ikke er nogen disk i den.
- $\frac{2}{3}$  Tryk på  $\bigstar$  (Hjem).
- $3$  Indtast 338 på fjernbetjeningen.<br>4 Følg instruktionerne på skærme
- 4 Følg instruktionerne på skærmen for at bekræfte opdateringen.
- 5 Fjern USB-flashdrevet fra hjemmebiografen.

## <span id="page-35-3"></span>8 Produktspecifikationer

Bemærk

• Specifikationer og design kan ændres uden varsel.

#### <span id="page-35-2"></span>Områdekoder

Mærkepladen på bagsiden eller undersiden af hjemmebiografen viser, hvilke regioner den understøtter.

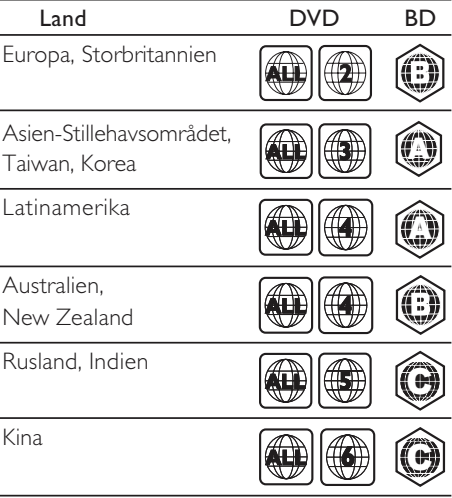

#### <span id="page-35-1"></span>Medieformater

• AVCHD, BD, BD-R/ BD-RE, BD-video, DVD-Video, DVD+R/+RW, DVD-R/-RW, DVD+R/-R DL, CD-R/CD-RW, lyd-CD, Video CD, CD/SVCD, billedfiler, MP3 medier, WMA-medier, DivX Plus HDmedier, USB-lagerenhed

#### <span id="page-36-0"></span>Filformater

- Lyd:
	- .aac, .mka, .mp3, .wma, .wav, .mp4, .m4a, .flac, .ogg
	- .ra (kun tilgængelig i Asien-Stillehavsområdet og Kina)
- Video:
	- .avi, .divx, .mp4, .m4v, .mkv, .m2ts, .mpg, .mpeg, .flv, .3gp
	- .asf, .wmv, .rmvb, .rm, .rv (kun tilgængelig i Asien-Stillehavsområdet og Kina)
- Billede: .jpg, .jpeg, .png

#### <span id="page-36-1"></span>Lydformater

Din hjemmebiograf understøtter følgende lydfiler.

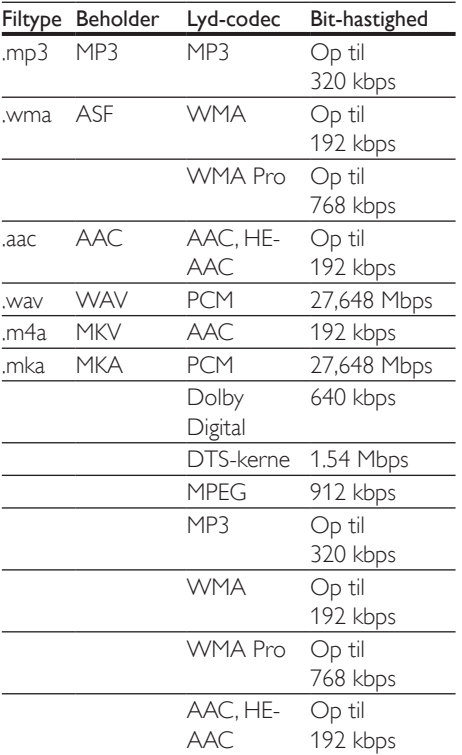

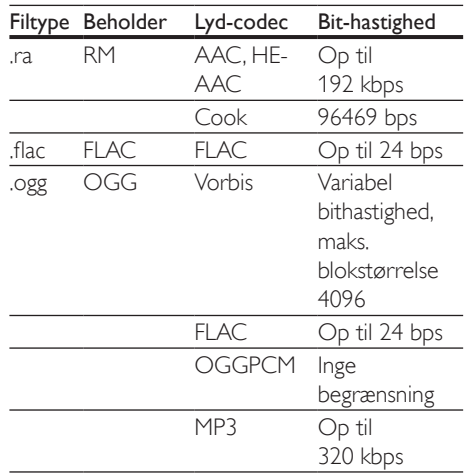

#### Videoformater

Hvis du har et TV med High Definition, kan du bruge din hjemmebiograf til at afspille:

- videofiler med en opløsning på 1920 x 1080 pixel (undtagen DivX, der har en opløsning på 77220 x 576) og en billedhastighed på 6 ~ 30 billeder pr. sekund.
- fotofiler med en opløsning på 18 M pixel.

#### .avi-filer i AVI-oplysninger

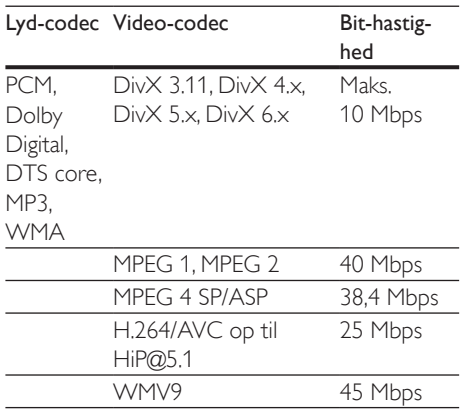

#### .divx-filer i AVI -oplysninger

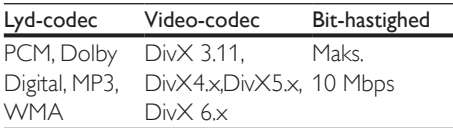

#### .mp4- eller .m4v-filer i MP4-oplysninger

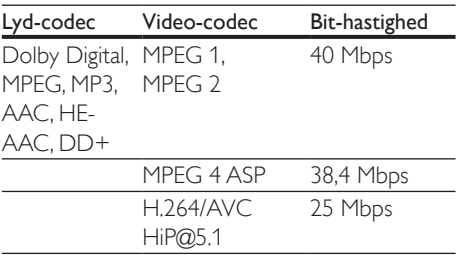

#### .mkv-filer i MKV-oplysninger

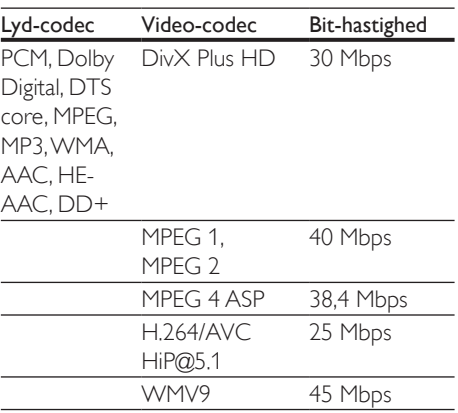

#### .m2ts-filer i MKV-format

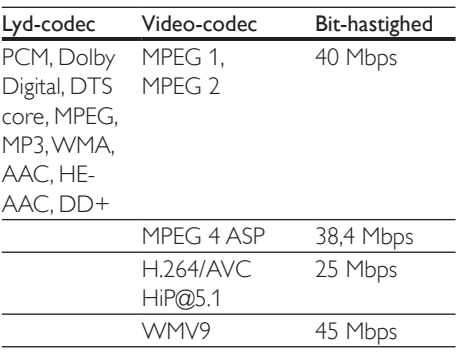

#### .asf og .wmv-filer i ASF-oplysninger (Kun tilgængelig i Asien-Stillehavsområdet og Kina)

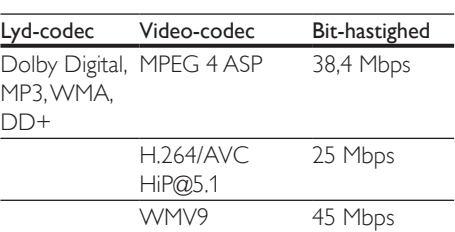

#### .mpg- og .mpeg-filer i PS-oplysninger

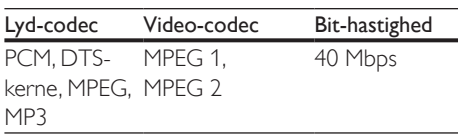

#### .flv-filer i FLV-format

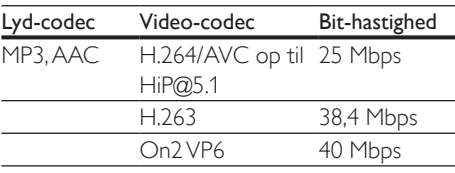

#### .3gp-filer i 3GP-format

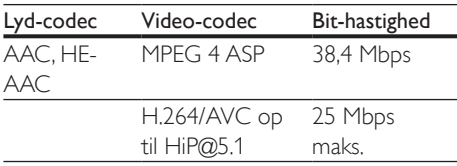

.rm-, .rv- og .rmvb-filer i RM-beholder (kun tilgængelig i Stillehavsområdet og i Kina)

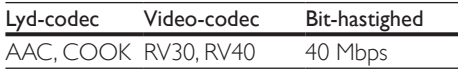

#### <span id="page-37-0"></span>Forstærker

- Samlet udgangseffekt: 1000 W RMS (+/- 0,5 dB, 30 % THD) / 800 W RMS  $(+/- 0.5$  dB, 10 % THD)
- Frekvenskurve: 20 Hz-20 kHz / ±3 dB
- Signal-/støjforhold: > 65 dB (CCIR)/(A-vægtet)
- Indgangsfølsomhed:
	- AUX: 1000 mV
	- Music iLink: 600 mV

#### <span id="page-38-1"></span>Video

- Signalsystem: PAL/NTSC
- HDMI-udgang: 480i/576i, 480p/576p, 720p, 1080i, 1080p, 1080p24

#### Lyd

- S/PDIF digital lydindgang:
	- Koaksial: IEC 60958-3
	- Optisk: TOSLINK
- Samplingfrekvens:
	- MP3: 32 kHz, 44,1 kHz, 48 kHz
	- WMA: 44,1 kHz, 48 kHz
- Konstant bithastighed:
	- MP3: 32 kbps 320 kbps
	- WMA: 48 kbps 192 kbps

#### Radio

- Indstillingsområde:
	- Europa/Rusland/Kina: FM 87,5- 108 MHz (50 kHz)
	- Asien-Stillehavsområdet/Latinamerika: FM 87,5-108 MHz (50/100 kHz)
- Signal-/støjforhold: FM 50 dB
- Frekvenskurve: FM 180 Hz-12,5 kHz / ±3 dB

#### USB

- Kompatibilitet: Højhastigheds-USB (2.0)
- Klasseunderstøttelse: MSC (USB Mass Storage Class)
- Filsystem: FAT16, FAT32, NTFS

#### Hovedenhed

- Strømforsyning:
	- Europa/Kina: 220-240 V~, 50 Hz
- Latinamerika/Asien-Stillehavsområdet: 110-127 V/220-240 V~, 50-60 Hz
- Rusland/Indien: 220-240 V~, 50 Hz
- Strømforbrug: 105 W
- Strømforbrug ved standby: 0.2 0.25 W
- Mål (B x H x D): 435 x 56 x 344 mm
- Vægt: 3,3 kg

#### Subwoofer

- Impedans: 3 ohm
- Høittalerdrivere:  $1 \times 6.5$ " basenhed
- Mål (B x H x D): 178 x 302 x 353 mm
- Vægt: 3,9 kg

#### Højttalere

Centerhøjttaler:

- Højttalerimpedans: 3 ohm
- Højttalerdrivere: 2 x 2,5" subwoofer
- Mål (B x H x D): 266 x 87 x 99 mm
- Vægt: 1,0 kg

Front-/baghøjttalere:

- Højttalerimpedans: 5 ohm
- Højttalerdrivere:  $2 \times 3$ " subwoofer
- Mål  $(B \times H \times D)$ :
	- Satellithøjttalere (små):  $96 \times 269 \times 111$  mm
	- Høje højttalere:  $247 \times 1100 \times 242$  mm
- Vægt:
	- Satellithøjttalere (små):
		- 0,92 0,98 kg hver
	- Høje højttalere: 3.39 3.49 kg hver

#### <span id="page-38-0"></span>Batterier til fjernbetjening

• 2 x AAA-R03-1,5 V

#### Laser

- Lasertype (diode): InGaN/AIGaN (BD), AIGaInP (DVD/CD)
- Bølgelængde: 405 +7 nm/-7 nm (BD), 655 +10 nm/-10 nm (DVD), 790 +10 nm/-20 nm (CD)
- Udgangseffekt (maks. niveau): 20 mW (BD), 6 mW (DVD), 7 mW (CD)

## <span id="page-39-0"></span>**Fejlfinding**

#### Advarsel

• Risiko for elektrisk stød. Fjern aldrig kabinettet på dette produkt.

Prøv aldrig selv at reparere produktet, da garantien i så fald bortfalder.

Hvis du oplever problemer med produktet, bør du kontrollere følgende punkter, inden du bestiller reparation. Hvis problemet ikke er løst, kan du få support på www.philips.com/support.

#### Hovedenhed

#### Knapperne på hjemmebiografen virker ikke.

• Tag stikket til hjemmebiografen ud af stikkontakten i et par minutter, og sæt det derefter i igen.

#### <span id="page-39-2"></span>Billede

#### Intet billede.

• Kontroller, at TV'et er indstillet til den korrekte kilde i forhold til hjemmebiografen.

#### Intet billede på et TV tilsluttet gennem HDMI.

- Kontroller, at du bruger et High Speed HDMI-kabel til at tilslutte hjemmebiografen og TV'et. Nogle Standard HDMI-kabler viser ikke nogle billeder, 3D-video eller Deep Color korrekt.
- Kontroller, at HDMI-kablet ikke er defekt. Hvis det er defekt, skal det udskiftes med et nyt kabel.
- Tryk på ★ (Hjem) og derefter 731 på fjernbetjeningen for at gendanne standardbilledopløsningen.
- [Juster HDMI-videoindstillingen, eller vent](#page-31-1)  [10 sekunder på automatisk gendannelse](#page-31-1)  (se 'Billed- og videoindstillinger' på side [30](#page-31-1)).

#### Disk kan ikke afspille High Definition-video.

- Kontroller, at disken indeholder High Definition-video.
- Kontroller, at TV'et understøtter High Definition-video.
- Brug et HDMI-kabel til at tilslutte til TV'et.

#### <span id="page-39-3"></span>Lyd

#### Der kommer ingen lyd fra hjemmebiografens højttalere.

- Tilslut lydkablet fra hjemmebiografen til dit TV eller andre enheder. Du har imidlertid ikke brug for en separat lydtilslutning, når:
	- hjemmebiograf og TV er forbundet via en HDMI ARC-tilslutning, eller
	- en enhed er tilsluttet til **HDMI IN**stikket på hjemmebiografen.
- Konfigurer den tilsluttede enheds lyd.
- [Gendan hjemmebiografens](#page-32-2)  [fabriksindstillinger](#page-32-2) (se 'Gendan standardindstillinger' på side [31\)](#page-32-2), sluk for den, og tænd derefter igen.
- Tryk gentagne gange på **SOURCE** på din hjemmebiograf for at vælge den rigtige lydindgang.

#### Forvrænget lyd eller ekko.

• Hvis du afspiller lyd fra TV'et igennem hjemmebiografen, skal du kontrollere, at lyden fra TV'et er slukket.

#### Lyd og video er ikke synkroniseret.

- 1) Tryk på **III SOUND SETTINGS**.
	- 2) Tryk på Navigationsknapper (venstre/ højre) for at vælge AUD SYNC, og tryk derefter på OK.
	- 3) Tryk på Navigationsknapper (op/ned) for at synkronisere lyden med videoen.

#### <span id="page-39-1"></span>Afspilning

#### Kan ikke afspille en disk.

- Rengør disken.
- [Kontroller, at hjemmebiografen](#page-35-1)  [understøtter disktypen](#page-35-1) (se 'Medieformater' på side [34](#page-35-1)).
- [Kontroller, at hjemmebiografen](#page-35-2)  [understøtter diskens områdekode](#page-35-2) (se 'Områdekoder' på side [34](#page-35-2)).
- Hvis disken er af typen DVD±RW eller DVD±R, skal du sørge for, at den er færdiggjort.

#### Afspil en DivX-fil.

- Kontroller, at DivX-filen er kodet i henhold til "Home Theater Profile" med DivXkoderen.
- Kontroller, at DivX-filen er færdig.

#### Undertekster til DivX eller RMVB/RM vises ikke korrekt.

- [Sørg for, at filnavnet på underteksterne](#page-20-1)  [er det samme som filmens filnavn](#page-20-1) (se 'Undertekster' på side [19](#page-20-1)).
- Vælg det korrekte tegnsæt: 1) Tryk på OPTIONS. 2) Vælg [Tegnsæt]. 3) Vælg det understøttede tegnsæt.
	- 4) Tryk på OK.

#### Kan ikke læse indholdet af en USB-lagerenhed.

- Kontroller, at formatet af USBlagerenheden er kompatibelt med denne hjemmebiograf.
- Kontroller, at filsystemet på USBlagerenheden understøttes af hjemmebiografen.

#### Der vises et "adgang forbudt"- eller "x"-skilt på TV'et.

• Handlingen kan ikke udføres.

#### EasyLink virker ikke.

- [Kontroller, at hjemmebiografen er sluttet](#page-14-1)  [til et TV med EasyLink fra Philips, og at](#page-14-1)  [EasyLink-indstillingen er aktiveret](#page-14-1) (se 'Konfigurer EasyLink (HDMI-CEC)' på side [13\)](#page-14-1).
- HDMI CEC kan hedde forskellige ting på TV fra forskellige producenter. Kontroller TV'ets brugervejledning for at se, hvordan du aktiverer den.

#### Når du tænder fra TV'et, tændes hjemmebiografen automatisk.

• Denne adfærd er normal ved brug af Philips EasyLink (HDMI-CEC). Hvis hjemmebiografen skal arbejde uafhængigt, deaktiveres EasyLink.

#### Jeg kan ikke få adgang til BD-Live-funktionerne.

- Kontroller, at hjemmebiografen er tilsluttet netværket. Brug en [kablet](#page-16-0)  [netværksforbindelse](#page-16-0) (se 'Konfigurer det kablede netværk' på side [15\)](#page-16-0) eller en [trådløs netværksforbindelse](#page-16-1) (se 'Konfigurer det trådløse netværk' på side [15\)](#page-16-1).
- Kontroller, at netværket er konfigureret. Brug en [kablet netværksinstallation](#page-16-0) (se 'Konfigurer det kablede netværk' på side [15\)](#page-16-0) eller en [trådløs netværksinstallation](#page-16-1) (se 'Konfigurer det trådløse netværk' på side [15\)](#page-16-1).
- Kontroller, at Blu-ray-disken understøtter BD-Live-funktioner.
- [Ryd hukommelsen](#page-19-0) (se 'BD-Live på Blu-ray' på side [18](#page-19-0)).

#### Kan ikke afspille video eller fotos fra en iPod eller iPhone på TV'et.

- Gennemse og vælg videoer og fotos fra skærmen på iPod eller iPhone, og afspil dem på dit TV.
- Kontroller, at iPod- eller iPhone-softwaren ikke er blevet manipuleret med eller modificeret på ulovlig vis.

#### Kan ikke afspille billeder fra iPod eller iPhone på TV'et.

- Slut et gult composite-kabel til iPod'ens dockingstation og TV'et.
- Indstil TV'et til AV/VIDEO-kilde (svarende til det gule composite-kabel).
- Tryk på afspilningsknappen på din iPod eller iPhone for at starte afspilningen af et diasshow.
- Kontroller, at iPod- eller iPhone-softwaren ikke er blevet manipuleret med eller modificeret på ulovlig vis.

#### <span id="page-41-0"></span>Min 3D-video afspilles i 2D-tilstand.

- Kontroller, at din hjemmebiograf er tilsluttet et 3D-TV vha. et HDMI-kabel.
- [Kontroller, at disken er en Blu-ray 3D-disk,](#page-19-0)  [og at Blu-ray 3D-video er aktiveret](#page-19-0) (se 'BD-Live på Blu-ray' på side [18\)](#page-19-0).

#### TV-skærmen er sort, når du afspiller en Bluray 3D-video eller en DivX-kopibeskyttet video.

- Kontroller, at hjemmebiografen er tilsluttet TV'et vha. et HDMI-kabel.
- Skift til den rigtige HDMI-kilde på TV'et.

#### <span id="page-41-1"></span>Netværk

#### Trådløst netværk forvrænget eller ikke fundet.

- Kontroller, at det trådløse netværk ikke forstyrres af mikrobølgeovne, DECTtelefoner eller andre Wi-Fi-enheder i nærheden.
- Placer den trådløse router og hjemmebiografen inden for fem meter fra hinanden.
- Brug et USB-forlængerkabel til at tilslutte Wi-Fi-donglen til hjemmebiografen.
- Hvis det trådløse netværk ikke fungerer korrekt, kan du prøve en kablet netværksinstallation.

## 10 Meddelelse

Dette afsnit omfatter bemærkninger om juridiske forhold og varemærker.

## Copyright

#### Be responsible Respect copyrights

Enheden indeholder kopibeskyttelsesteknologi, der er beskyttet af amerikanske patenter og andre immaterielle ejendomsrettigheder tilhørende Rovi Corporation. Reverse engineering (ombygning) og demontering af enheden er forbudt.

Dette produkt omfatter proprietær teknologi under licens fra Verance Corporation, og det er beskyttet af det amerikanske patent 7.369.677 og andre amerikanske og verdensomfattende patenter, som er udstedt eller under behandling, såvel som ophavsret og beskyttelse af forretningshemmelighed af visse aspekter ved en sådan teknologi. Cinavia er et varemærke, som tilhører Verance Corporation. Copyright 2004-2010 Verance Corporation. Alle rettigheder forbeholdes af Verance. Reverse engineering eller demontering er forbudt.

#### Cinavias Meddelelse

Dette produkt anvender Cinavia-teknologi for at begrænse brugen af uautoriserede kopier af visse kommercielt fremstillede film og videoer og deres soundtracks. Når der opfanges forbudt brug af en uautoriseret kopi, vil en meddelelse komme frem, og afspilning eller kopiering vil blive afbrudt.

Yderligere oplysninger om Cinavia-teknologien kan findes på Cinavia Online Consumer Information Center på http://www.cinavia.com. Hvis du ønsker yderligere oplysninger om Cinavia via post, send et postkort med din adresse til: Cinavia Consumer Information Center, P.O. Box 86851, San Diego, CA, 92138, USA.

### <span id="page-42-0"></span>Open source-software

Philips Electronics Singapore Pte Ltd tilbyder hermed at levere, på opfordring, en kopi af den komplette, tilsvarende kildekode for de ophavsretligt beskyttede open sourcesoftwarepakker, der anvendes i dette produkt, for hvilke der anmodes om et sådant tilbud af de respektive licenser. Dette tilbud gælder i op til tre år efter køb af produktet for alle, der har modtaget denne oplysning. For at få kildekoden skal du kontakte open.source@philips.com. Hvis du foretrækker ikke at bruge e-mail, eller du ikke har modtaget bekræftelse på modtagelse, en uge efter at du har mailet til denne adresse, bedes du skrive til "Open Source Team, Philips Intellectual Property & Standards, P.O. Box 220, 5600 AE Eindhoven, The Netherlands". Hvis du ikke modtager bekræftelse på modtagelse af dit brev inden for rimelig tid, bedes du e-maile til e-mail-adressen ovenfor. Teksterne i licenserne og kildeangivelserne for open source-software benyttet i dette produkt er inkluderet i brugervejledningen.

### RMVB-slutbrugeraftale (kun Asien-Stillehavsområdet og Kina)

#### Bemærkninger til slutbruger:

Ved brug af dette produkt med RealNetworks software og service accepterer slutbrugeren følgende vilkår for REALNETWORKS, INC:

- Slutbrugeren må kun bruge softwaren til privat, ikke-kommerciel brug i overensstemmelse med vilkårene for RealNetworks EULA .
- Det er ikke tilladt for slutbrugeren at modificere, oversætte, foretage reverse engineering, dekompilere, adskille eller ved brug af andre metoder finde frem til kildekoden eller på anden måde kopiere funktionaliteten i Real Format Client Code, undtagen i den udstrækning, at dette

forbud er udtrykkeligt udelukket af relevant lovgivning.

RealNetworks Inc. fraskriver sig alle garantier og vilkår, der går ud over dem, der angives i denne aftale, og som træder i stedet for alle andre garantier, udtrykkelige eller underforståede, herunder men ikke begrænset til underståede garantier for salgbarhed og egnethed til bestemte formål; og udelukker effektivt alt ansvar for indirekte, specielle, hændelige skader og følgeskader, som f.eks. men ikke begrænset til tab af fortjeneste.

## Overholdelse  $C$   $\epsilon$  0560 $\odot$

Dette produkt overholder EU's krav om radiointerferens.

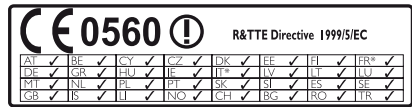

\* Trådløse og Ethernet LAN-funktioner må kun bruges indendørs.

Herved erklærer Philips Consumer Lifestyle, at dette produkt overholder de væsentlige krav og andre relevante bestemmelser i direktivet 1999/5/EC.

En kopi af EU-overensstemmelseserklæringen findes i PDF-versionen af brugervejledningen på www.philips.com/support.

### Varemærker

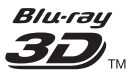

"Blu-ray 3D" og "Blu-ray 3D"-logoet er varemærker tilhørende Blu-ray Disc Association.

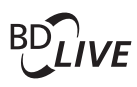

**BONUSVIEW™** "BD LIVE" og "BONUSVIEW" er varemærker tilhørende Blu-ray Disc Association.

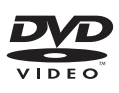

"DVD Video" er et varemærke tilhørende DVD Format/Logo Licensing Corporation.

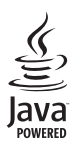

Java<br>Java<br>Java og alle andre Java-varemærker og -logoer er varemærker eller registrerede varemærker tilhørende Sun Microsystems, Inc. i USA og/eller andre lande.

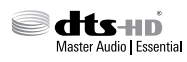

Fremstillet på licens efter US Patentnumre: 5.956.674; 5.974.380; 6.226.616; 6.487.535; 7.392.195; 7.272.567; 7.333.929; 7.212.872 samt øvrige amerikanske og andre lande, der enten er udstedt og anmeldt. DTS-HD, symbolet, og DTS-HD og symbolet samlet er registrerede varemærker, og DTS-HD Master Audio | Essential er et varemærke tilhørende DTS, Inc. Der følger software med produktet. © DTS, Inc. Alle rettigheder forbeholdes.

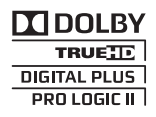

Fremstillet under licens fra Dolby Laboratories. Dolby, Pro Logic og dobbelt-D-symbolet er varemærker tilhørende Dolby Laboratories.

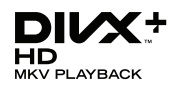

DivX ®, DivX Certified ®, DivX Plus ® HD og tilhørende logoer er varemærker tilhørende Rovi Corporation eller dennes datterselskaber og benyttes på licens. OM DIVX VIDEO: DivX ® er et digitalt videoformat, der er oprettet af DivX, LLC, som er et datterselskab under Rovi Corporation. Dette er en officiel DivX Certified ®-enhed til afspilning af DivX-video. Besøg divx.com for at få yderligere oplysninger og softwareværktøjer, så du kan konvertere dine filer til DivX-videoer. OM DIVX VIDEO-ON-DEMAND: Denne DivX-certificerede  $\degree$  -enhed skal registreres for at kunne afspille DivX VOD-film (Video-on-Demand). Du skal finde DivX VOD-afsnittet i enhedskonfigurationsmenuen for at hente registreringskoden. Gå ind på vod.divx.com for at få yderligere oplysninger om registrering. DivX Certified ® til afspilning af DivX ® - og DivX Plus ® HD (H.264/MKV)-video op til 1080p HD, herunder avanceret indhold.

## HƏMI

HDMI, HDMI-logoet og High-Definition Multimedia Interface er varemærker eller registrerede varemærker tilhørende HDMI licensing LLC i USA og andre lande.

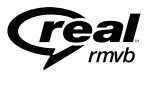

 (Kun tilgængelig i Asien-Stillehavsområdet og Kina)

RealNetworks, Real, Real-logoerne, RealPlayer og RealPlayer logoerne er varemærker eller registrerede varemærker tilhørende RealNetworks, Inc.

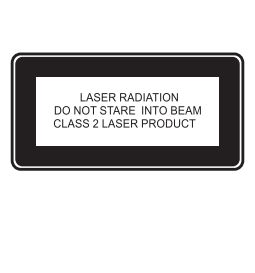

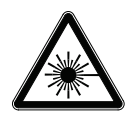

#### Regionale meddelelser

Advarsel: Usynlig laserstråling ved åbning når sikkerhedsafbrydere er ude af funktion. Undgå utsættelse for stråling. Bemærk: Netafbryderen er sekundært indkoblet og ofbryder ikke strømmen fra nettet. Den indbyggede netdel er derfor tilsluttet til lysnettet så længe netstikket sidder I stikkontakten.

#### Norge

Typeskilt finnes på apparatens underside.

Observer: Nettbryteren er sekundert innkoplet. Den innebygde netdelen er derfor ikke

frakoplet nettet så lenge apparatet er tilsluttet nettkontakten.

For å redusere faren for brann eller elektrisk støt, skal apparatet ikke utsettes for regn eller fuktighet.

## <span id="page-45-1"></span><span id="page-45-0"></span>11 Sprogkode

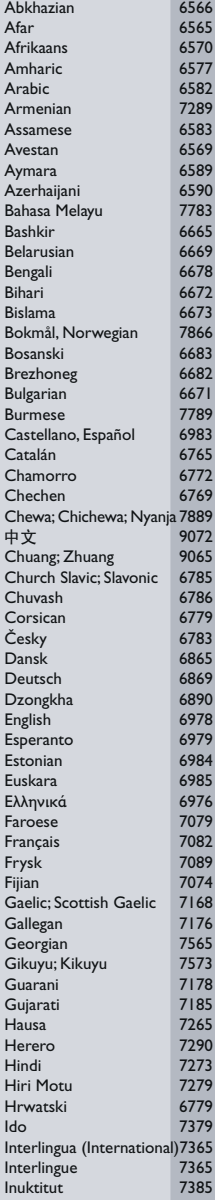

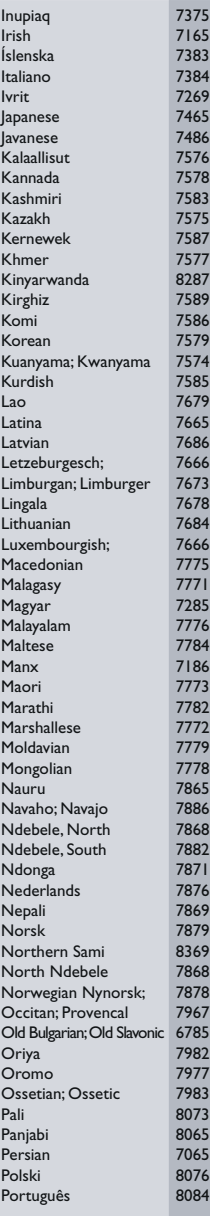

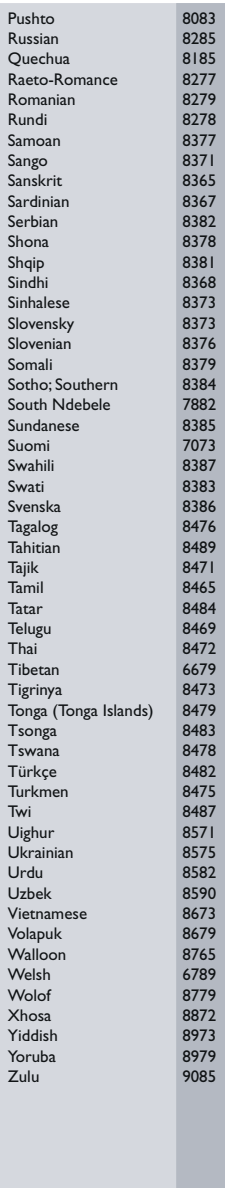

## <span id="page-46-0"></span>12 Indeks

## $\overline{2}$

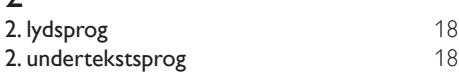

## $\overline{3}$

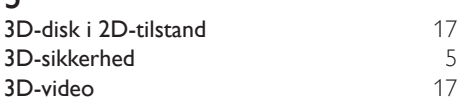

## 5

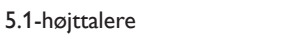

## A

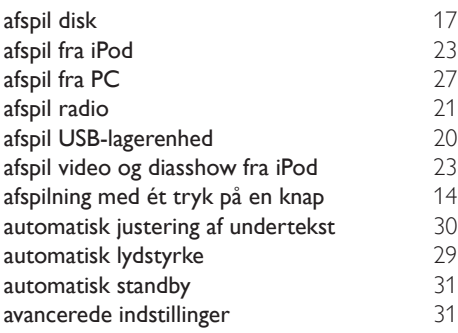

## $\overline{B}$

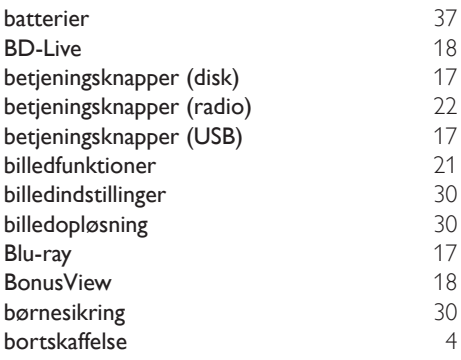

brugervejledning

#### D

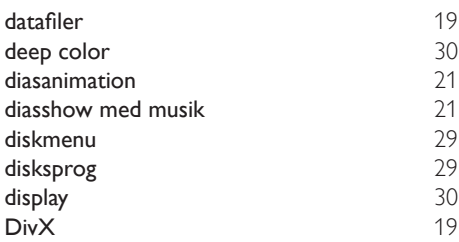

### E

[9](#page-10-1)

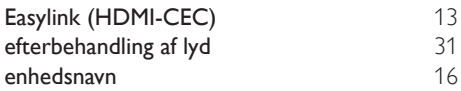

### $\overline{F}$

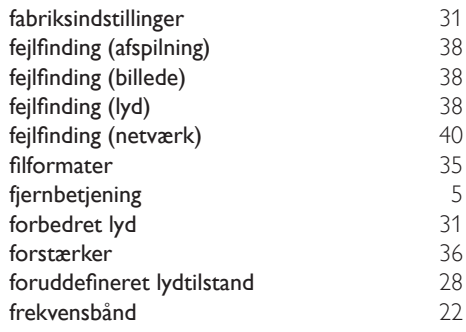

#### G

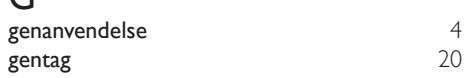

## $\overline{H}$

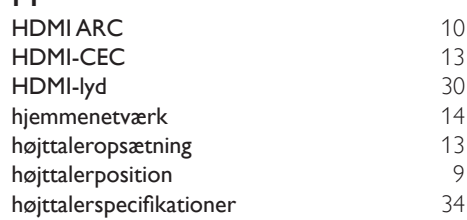

#### hovedenhed [7](#page-8-1)

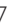

I

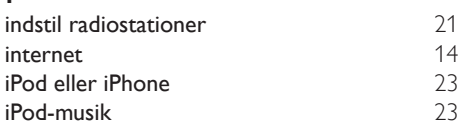

## $\overline{K}$

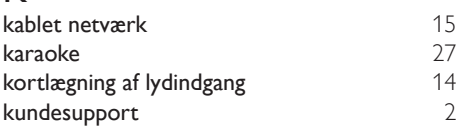

#### L

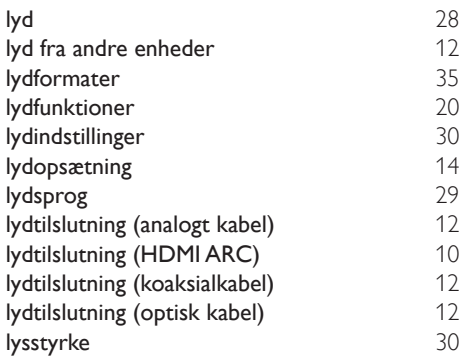

## M

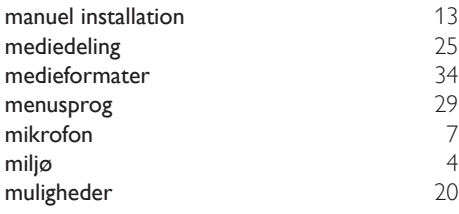

## N

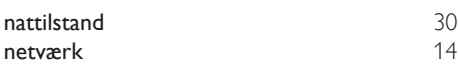

### O

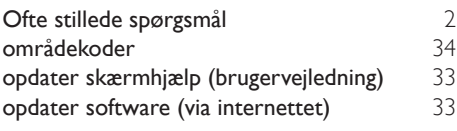

## $\overline{P}$

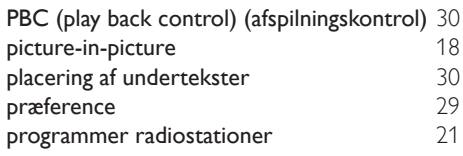

#### R

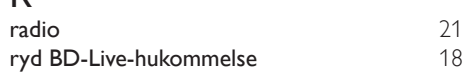

## $\overline{s}$

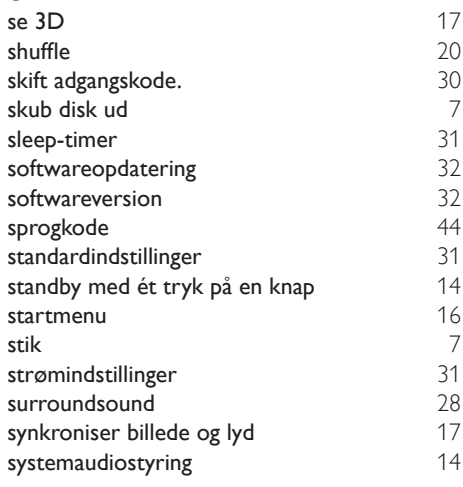

### T

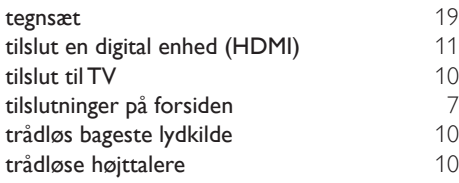

 $\overline{\phantom{a}}$ 

 $\overline{\phantom{a}}$ 

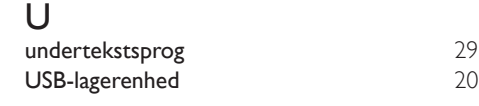

### V

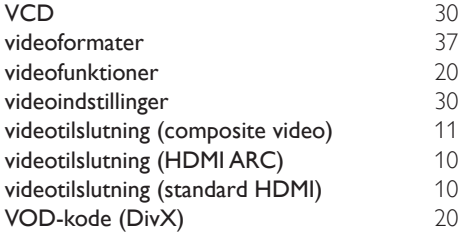

Philips Consumer Lifestyle

**PHILIPS** 

SGP-1215-CE-HTB7590D/12 CE2012

*.............................................................. ........................................................................................ (Report No. / Numéro du Rapport) (Year in which the CE mark is affixed / Année au cours de laquelle le marquage CE a été apposé)*

## **EC DECLARATION OF CONFORMITY**

(DECLARATION DE CONFORMITE CE)

#### We / Nous, PHILIPS CONSUMER LIFESTYLE B.V.

(Name / Nom de l'entreprise)

#### TUSSENDIEPEN 4, 9206 AD DRACHTEN, THE NETHERLANDS

(address / adresse)

#### Declare under our responsibility that the electrical product(s): (Déclarons sous notre propre responsabilité que le(s) produit(s) électrique(s):)

#### **PHILIPS HTB7590D/12**

....................................................................... ........................................................... *(brand name, nom de la marque) (Type version or model, référence ou modèle)*

#### **Immersive Sound Home Theater**

*.............................................................................................. (product description, description du produit)*

To which this declaration relates is in confirmity with the following harmonized standards: (Auquel cette déclaration se rapporte, est conforme aux normes harmonisées suivantes) *(title, number and date of issue of the standard / titre, numéro et date de parution de la norme)*

> EN60065:2002, A1:2006, A11:2008, A2:2010, A12:2011 EN55013:2001, A1:2003, A2:2006 EN55020:2007 EN55022:2006, A1:2007 EN55024:1998, A1:2001, A2:2003 EN61000-3-2:2006, A1:2009, A2:2009 EN61000-3-3:2008 EN62311:2008 IEC62087:2008 IEC62301:2005 EN300 328 V1.7.1:2006 EN301 489-1 V1.8.1:2008 EN301 489-17 V2.1.1:2009

Following the provisions of :

(Conformément aux exigences essentielles et autres dispositions pertinentes de:) 2006/95/EC (Low Voltage Directive / Directive Basse Tension 2006/95/CE)

2004/108/EC (EMC Directive / Directive EMC 2004/108/CE) 1999/5/EC (R&TTE Directive / Directive R&TTE 1999/5/CE) 2009/125/EC (ErP Directive / Directive ErP 2009/125/CE) EC1275/2008 (Regulation for ErP Directive / Reglement pour les ErP Directive)

And are produced under a quality scheme at least in conformity with ISO 9001 or CENELEC Permanent Documents

(Et sont fabriqués conformément à une qualité au moins conforme à la norme ISO 9001 ou aux Documents Permanents CENELEC)

- Safety : NO68271<br>EMC : NEI-EMC
- EMC : NEI-EMC-1-1202C108; NEI-EMC-2-1202C108 : NEI-EMF-1-1202C108
- RTTE : NEI-ETSP-1-1202C108; NEI-ETSE-1-1202C108

Remarks: (Remarques:)

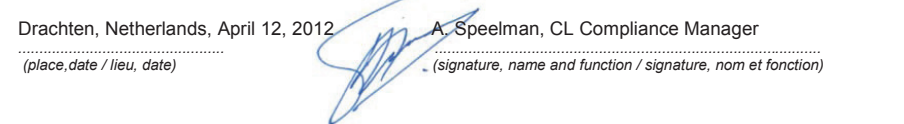

٦

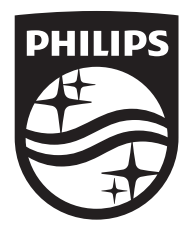

Specifications are subject to change without notice © 2016 Koninklijke Philips N.V. All rights reserved. Trademarks are the property of Koninklijke Philips N.V. or their respective owners.

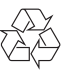